# **ČESKÉ VYSOKÉ UČENÍ TECHNICKÉ V PRAZE**

**FAKULTA STAVEBNÍ**

**DIPLOMOVÁ PRÁCE**

2016 Bc. Petr KOPÁČEK

# **ČESKÉ VYSOKÉ UČENÍ TECHNICKÉ V PRAZE**

## **FAKULTA STAVEBNÍ**

## **OBOR GEODÉZIE A KARTOGRAFIE**

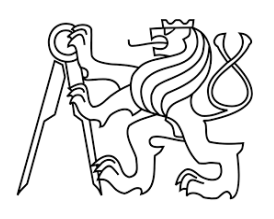

## **DIPLOMOVÁ PRÁCE**

HRAD A ZÁMEK BEČOV NAD TEPLOU A ZÁMEK VALEČ – ZPRACOVÁNÍ MAPOVÉ A PLÁNOVÉ DOKUMENTACE

Vedoucí práce: [Doc. Ing. Jiří Cajthaml, Ph.D.](http://geo.fsv.cvut.cz/gwiki/Doc._Ing._Ji%C5%99%C3%AD_Cajthaml,_Ph.D.)

Katedra geomatiky

únor 2016 Bc. Petr KOPÁČEK

## **VLOŽ ZADÁNÍ!!!!**

### **Abstrakt**

Tato diplomová práce se zabývá shromážděním a zpracováním (tzn. georeferencováním a vektorizací) dostupných mapových a plánových podkladů pro hrad a zámek Bečov nad Teplou a zámek Valeč. Jako podkladová data jsou použity především císařské povinné otisky stabilního katastru, první vydání státní mapy odvozené a další vhodné materiály. Dále se tato práce zabývá tvorbou 3D modelu v programu Google SketchUp. Na závěr práce, byla vytvořena webová mapová aplikace, díky které jsou veškeré mapové výstupy publikovány.

### **Klíčová slova**

Bečov nad Teplou, Valeč, ČÚZK, císařské otisky, georeferencování, vektorizace, SketchUP, 3D model

### **Abstract**

The aim of this thesis is to gather available maps and building plans for the castle and chateau Bečov nad Teplou and chateau Valeč. Appropriate documentation (national map series and Imperial Imprints of the Stable Cadastre) were scanned and georeferenced, selected elements were vectorized. The results are presented via Web mapping application, including the results of three-dimensional modeling processed in Google SketchUp.

## **Keywords**

Bečov nad Teplou, Valeč, State Administration of Land Surveying and Cadastre, Imperial Imprints of the Stable Cadastre, georeferencing, vectorization, SketchUp, 3D model

### PROHLÁŠENÍ

Prohlašuji, že jsem diplomovou práci na téma "Hrad a zámek Bečov nad Teplou a zámek Valeč – zpracování mapové a plánové dokumentace" vypracoval pod vedením Doc. Ing. Jiřího [Cajthamla, Ph.D.](http://geo.fsv.cvut.cz/gwiki/Doc._Ing._Ji%C5%99%C3%AD_Cajthaml,_Ph.D.) samostatně. Použitá literatura a podkladové materiály jsou řádně citovány a uvedeny v seznamu použité literatury.

V Praze dne …………… …………………………...

(podpis autora)

### PODĚKOVÁNÍ

Rád bych poděkoval pánům [Doc. Ing. Jiřímu Cajthamlovi, Ph.D.,](http://geo.fsv.cvut.cz/gwiki/Doc._Ing._Ji%C5%99%C3%AD_Cajthaml,_Ph.D.) Ing. Tomáši Janatovi, Ing. Pavlu Tobiášovi a Ing. Jiřímu Krejčímu za odborné vedení, podnětné připomínky a za poskytnutí dat potřebných pro zpracování této diplomové práce.

Dále bych chtěl poděkovat panu Wizowskému, kastelánu hradu Bečov nad Teplou, za poskytnutá data a spolupráci.

Také děkuji rodině a přátelům za jejich podporu.

## **OBSAH**

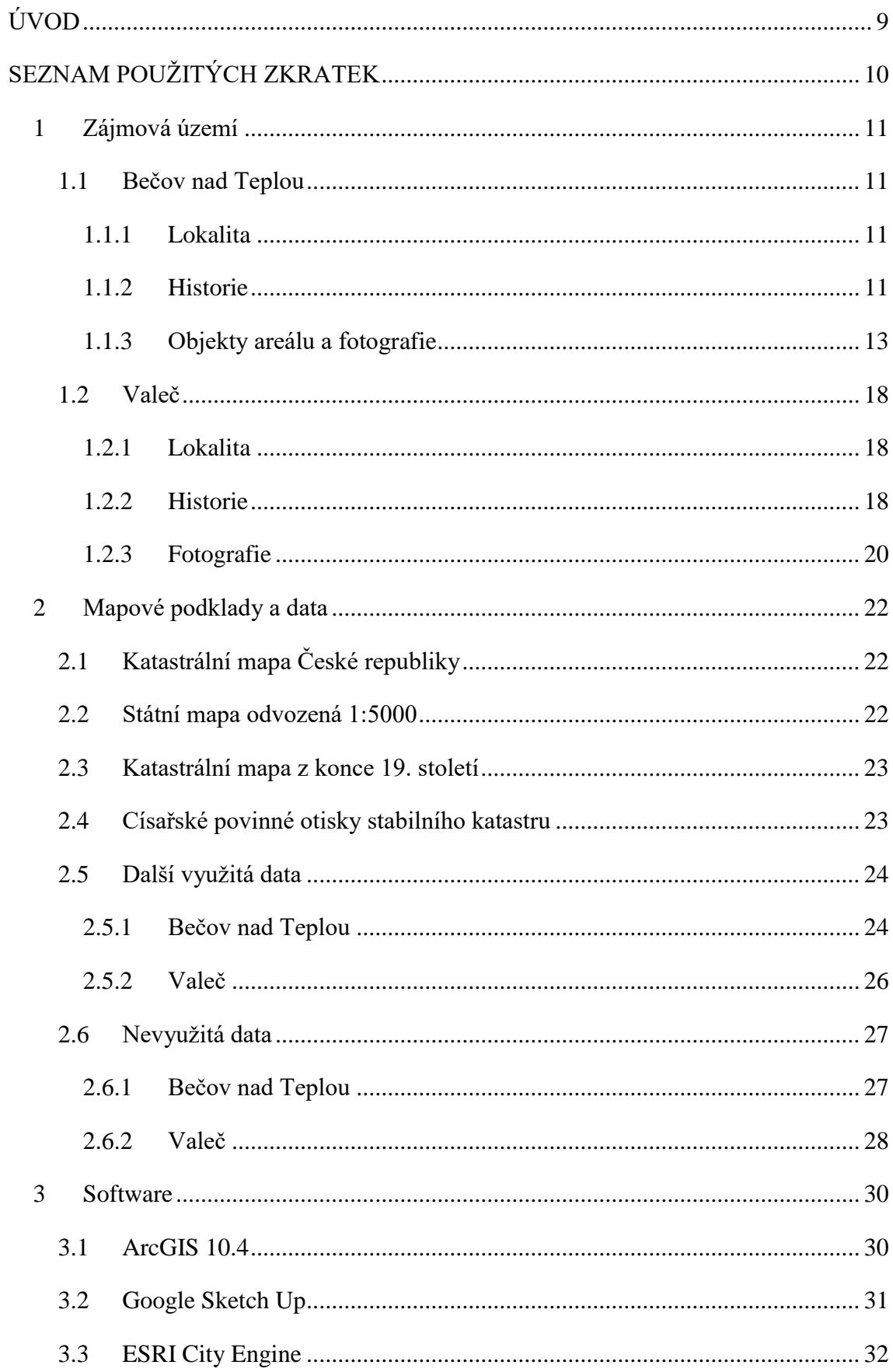

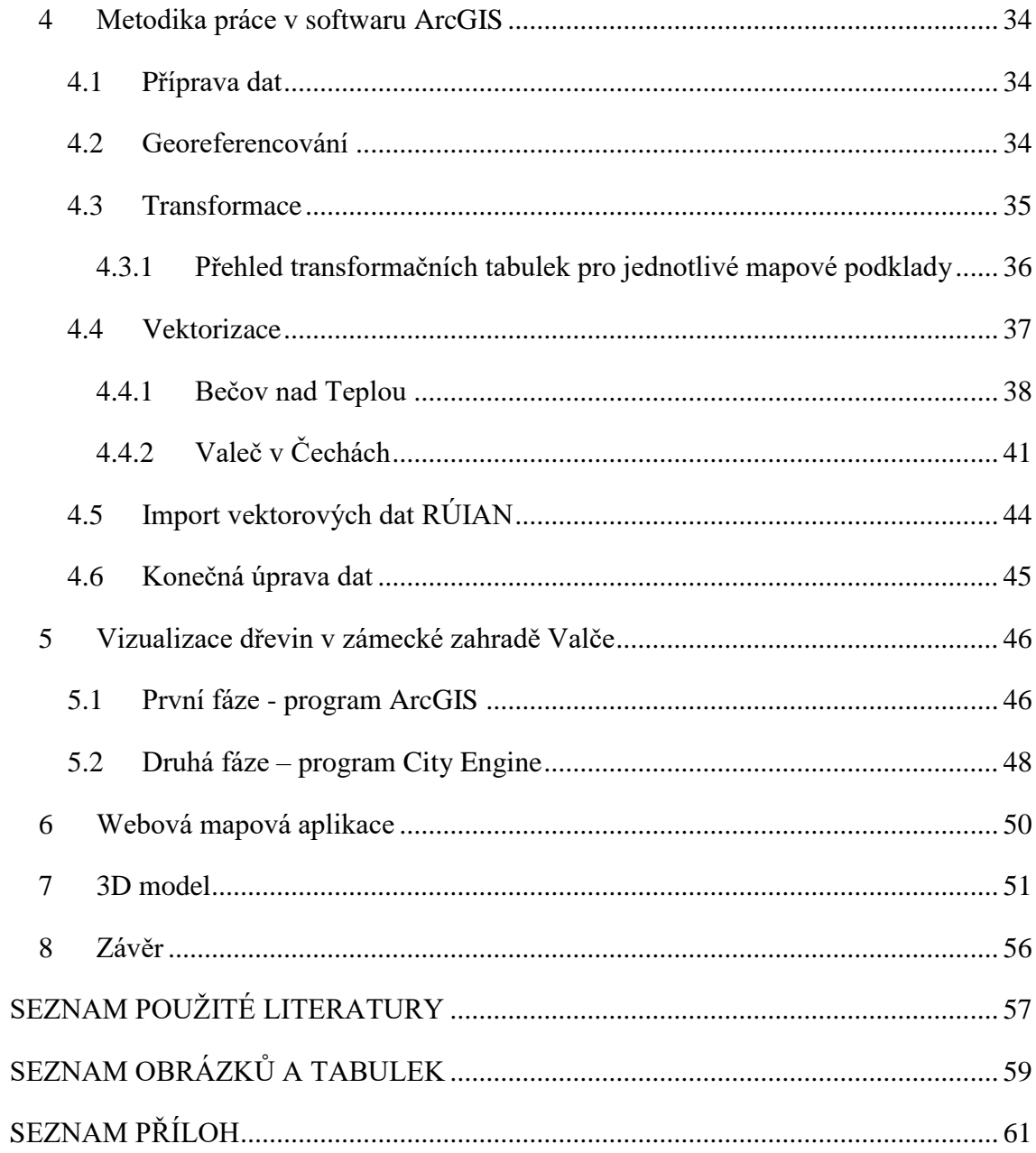

## <span id="page-9-0"></span>ÚVOD

Diplomová práce je zaměřena na zpracování mapové dokumentace týkající se hradu Bečov nad Teplou a zámku Valeč, včetně jejich okolí a jejich prezentací pomocí webové mapové aplikace. Řešena jsou velká mapová díla – císařské otisky, státní mapa odvozená v měřítku 1:5000 a katastrální mapa. Dále jsou výstupy práce 3D model hradu Bečov nad Teplou, vytvořený v programu Google SketchUp, a bodová vrstva spolu s atributy jednotlivých dřevin v areálu zámku Valeč.

Pro řešení a práci se starými mapami a plány jsou využívána současná závazná státní mapová díla. Práce vzniká v rámci projektu Ministerstva kultury NAKI "Historický fotografický materiál - identifikace, dokumentace, interpretace, prezentace, aplikace, péče a ochrana v kontextu základních typů paměťových institucí".

V první kapitole Zájmová území jsou uvedeny popisy lokalit zájmových území. Dále jsou zde uvedeny historie areálů a fotografie objektů.

Následující kapitola Mapové podklady a data pojednává o charakteristických vlastnostech pro jednotlivá mapová díla a dále je zde uveden přehled využitých a nevyužitých dat pro tvorbu diplomové práce.

V kapitole Software jsou stručně představeny základní použité programy, jejich užitečné funkce a stručná historie.

Kapitola Metodika práce zahrnuje praktické využití a zpracování získaných podkladů od jejich přípravy přes stanovení polohových vztahů georeferencováním a následnou vektorizací vybraných map a plánů.

Pátá kapitola obsahuje popis zobrazení dřevin v areálu zámku Valeč.

Předposlední kapitola Webová mapová aplikace pojednává o tvorbě a přípravě dat použitých pro webovou mapovou aplikaci. Je zde také představen proces tvorby a vlastnosti aplikace.

Na závěr je v kapitole 3D model uveden postup práce a zobrazení modelu hradu Bečov.

## <span id="page-10-0"></span>SEZNAM POUŽITÝCH ZKRATEK

- ČVUT České vysoké učení technické v Praze
- DMR 4G Digitální model reliéfu 4. Generace
- CO císařský otisk mapy stabilního katastru
- ČÚZK Český úřad zeměměřický a katastrální
- SM 5 Státní mapa v měřítku 1:5 000
- SMO-5 Státní mapa 1:5 000 odvozená
- S-JTSK [Systém jednotné trigonometrické sítě katastrální](https://cs.wikipedia.org/wiki/Syst%C3%A9m_jednotn%C3%A9_trigonometrick%C3%A9_s%C3%ADt%C4%9B_katastr%C3%A1ln%C3%AD)
- DP diplomová práce
- RÚIAN [Registr územní identifikace, adres a nemovitostí](https://www.google.cz/url?sa=t&rct=j&q=&esrc=s&source=web&cd=6&ved=0ahUKEwjE5L_QlsrNAhXCtxQKHZrFBacQFgg-MAU&url=http%3A%2F%2Fwww.szrcr.cz%2Fregistr-uzemni-identifikace-adres-a-nemovitosti&usg=AFQjCNFVYKnowpSevLrvOnSoqgKzNGOLRg&bvm=bv.125596728,d.d24)
- NP nadzemní patro
- KN Katastr nemovitostí
- IB identický bod
- k.ú. katastrální území
- NAKI Program aplikovaného výzkumu a vývoje národní a kulturní identity
- NPÚ Národní památkový ústav
- WMS Web Map Service (webová mapová služba)

# <span id="page-11-0"></span>**1 Zájmová území**

#### <span id="page-11-1"></span>**1.1 Bečov nad Teplou**

#### <span id="page-11-2"></span>**1.1.1 Lokalita**

Bečov nad Teplou se nachází jižně od [Karlových Varů.](https://cs.wikipedia.org/wiki/Karlovy_Vary) Hrad stojí nad hlubokým údolím, obklopený vysokými lesnatými kopci, které patří ke [Slavkovskému lesu](https://cs.wikipedia.org/wiki/Slavkovsk%C3%BD_les) a [Tepelské vrchovině.](https://cs.wikipedia.org/wiki/Tepelsk%C3%A1_vrchovina) Hrad obtéká ze dvou stran řeka [Teplá](https://cs.wikipedia.org/wiki/Tepl%C3%A1_%28%C5%99eka%29) a z třetí strany je oddělen [Dolským](https://cs.wikipedia.org/w/index.php?title=Dolsk%C3%BD_potok_%28p%C5%99%C3%ADtok_Tepl%C3%A9%29&action=edit&redlink=1) potokem. V údolí se nachází město [Bečov nad Teplou.](https://cs.wikipedia.org/wiki/Be%C4%8Dov_nad_Teplou) [1]

Bečov nad Teplou

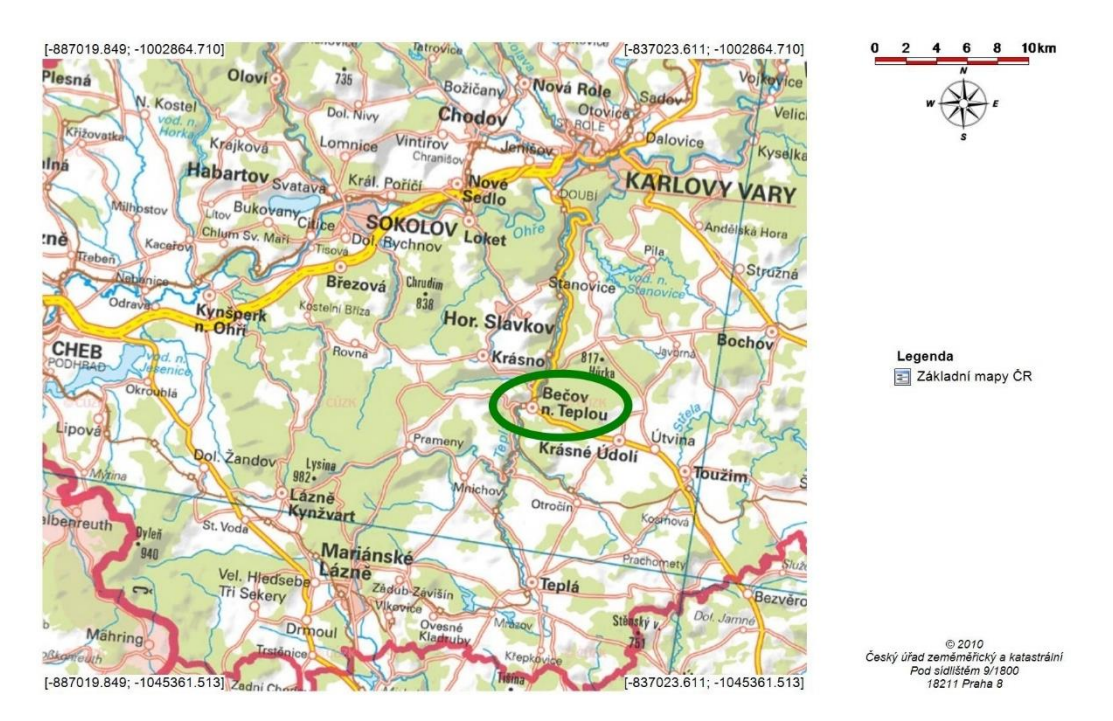

<span id="page-11-4"></span>Obr. 1.1 Lokalita Bečov nad Teplou [2]

#### <span id="page-11-3"></span>**1.1.2 Historie**

Bečovský středověký hrad byl založen v první polovině 14. století rodem pánů z Oseka, později psaných z Rýzmburka. Stavba hradu prošla několika vývojovými fázemi. V první fázi vznikl bergfrit (obranná věž) a obytný palác. Po roce 1352 začala stavba věže, která měla být původně obytná. Po začátku stavby byl však plán změněn a v prostoru tří pater věže vznikla kaple Navštívení Panny Marie. V kapli se nachází unikátní soubor nástěnných maleb provedených technikou al secco (malba do suché omítky).

Po roce 1356 byla v blízkosti kaplové věže postavena reprezentativní obytná věž, tzv. donjon (jeden z největších v Čechách). Stěny soukromé komnaty pána hradu pokrývá výmalba z období pozdní gotiky. Obytná a kaplová věž byly propojeny hradbou.

V roce 1495 získali hrad Pluhové z Rabštejna, kteří se díky bohatství pocházejícího z těžby cínu v nedalekém Slavkovském lese výrazně zapsali do stavebního vývoje hradu. Upravili interiéry donjonu a nejstarší část za bergfritem přestavěli do renesanční podoby, tyto budovy dodnes nesou označení Pluhovské domy.

Během třicetileté války, roku 1624, se stali majiteli bečovského panství Questenberkové, kteří hrad využívali především k hospodářským účelům. Za jejich držení byl hrad obsazen císařskou posádkou, která zde setrvala až do roku 1648, kdy generál Königsmark dobyl město i hrad a císařskou posádku zajal.

V roce 1813 zakoupil bečovské panství Friedrich August Beaufort-Spontin, který viděl budoucnost svého rodu v Rakousku. To nebylo na rozdíl od Francie a Belgie zasažené revolucí. Jeho syn Alfred Beaufort-Spontin roku 1838 koupil od církve relikviář svatého Maura.

Alfred Beaufort-Spontin se zapsal do historie bečovského sídla značnými opravami zámku a zvažovanou rozsáhlou romantickou úpravou středověkého hradu. Původní plán na propojení hradu s barokním zámkem vypracoval architekt Josef Zítek. Vzhledem k finanční náročnosti došlo pouze k úpravě zámecké kaple sv. Petra. Protože Beaufortové za druhé světové války aktivně spolupracovali s nacistickým Německem, musel na základě dekretů prezidenta republiky z 25. října 1945 o konfiskaci nepřátelského majetku rod Beaufort-Spontin panství v Bečově nad Teplou opustit.

Po roce [1945](https://cs.wikipedia.org/wiki/1945) hrad opět chátral. V šedesátých letech došlo dokonce k odstranění části historické zástavby mezi Pluhovskými domy a spojovacím křídlem hranolových věží.

V roce 1969 získal celý hradní a zámecký okrsek plzeňský památkový ústav. Postupně se začalo rekonstruovat. Práce vyvrcholily roku 1996, kdy byl barokní zámek zpřístupněn veřejnosti. Nejdříve se zde představila výstava západočeské gotiky, později byla z navrácených mobiliářů instalována stálá zámecká expozice. Nyní je soustředěna

do druhého patra zámku, neboť celé první patro je věnováno unikátní prezentaci "nálezu století" – románskému relikviáři svatého Maura. [1] [3] [4]

#### <span id="page-13-0"></span>**1.1.3 Objekty areálu a fotografie**

• Hrad Bečov

Dvojdílná dispozice hradu se skládá z předhradí, z něhož známe pouze jeho obrys, a jádra hradu, jež zaujímá skalnatý hřbet ostrožny. Vstup do hradu střeží okrouhlá věž. Na protilehlé straně se tyčí obdélná věž, do níž byla patrně dodatečně vestavěna kaple Navštívení Panny Marie. Po polovině 14. století byla do severozápadního kouta jádra vložena mohutná, parkánem obíhaná čtverhranná věž, zvaná donjon. Stavební vývoj hradu ukončilo vybudování raně renesančního traktu – tabulnice, spojující obě čtverhranné věže.

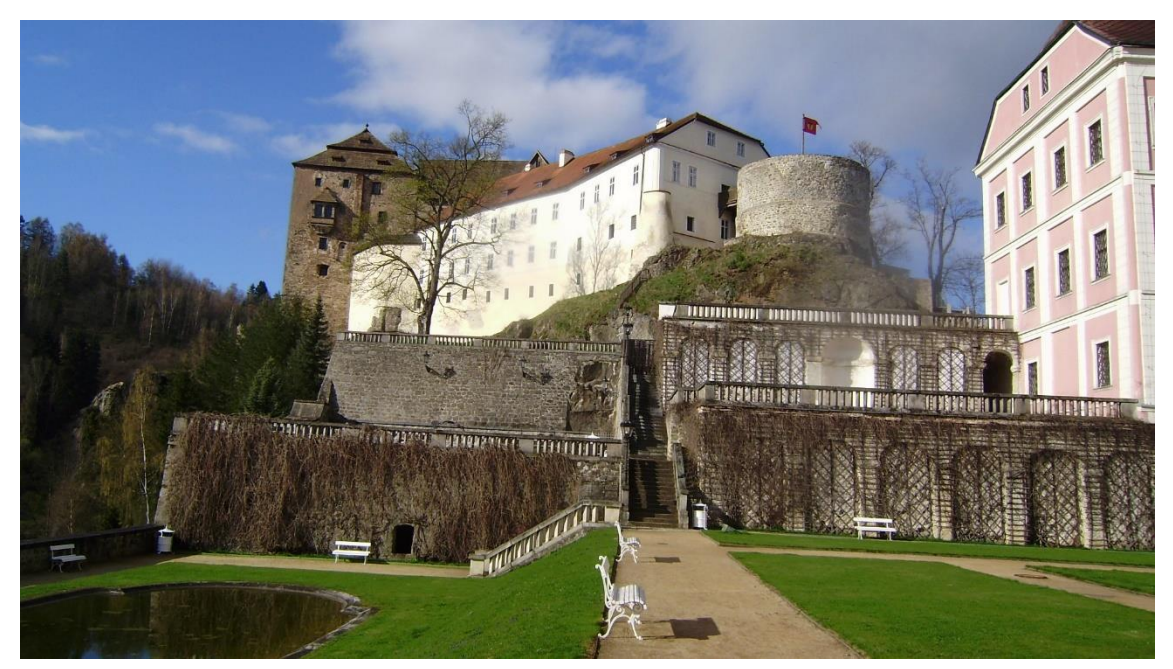

Obr. 1.2 Hrad Bečov - pohled z jihu (vlastní fotografie, pořízena 2016)

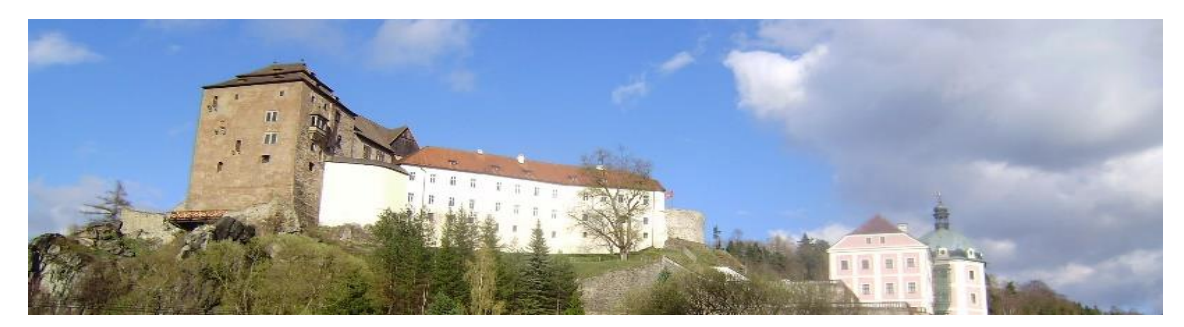

Obr. 1.3 Hrad Bečov - pohled z východu (vlastní fotografie, pořízena 2016)

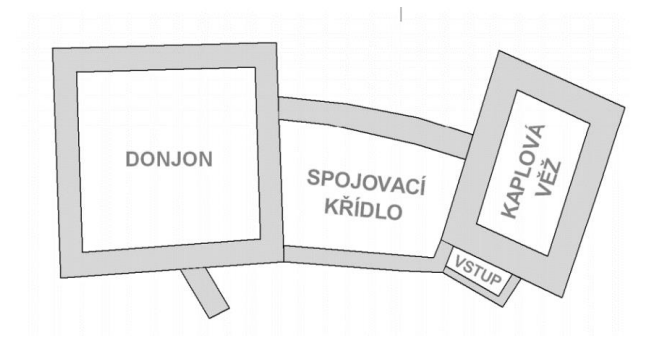

<span id="page-14-0"></span>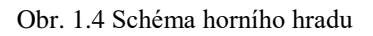

• Donion

Donjon je čtyřpatrová obytná věž hradu. Vysoké estetické nároky a komfort soudobého bydlení dokládají v interiérech nejen náročné portály, otopná zařízení (krby) s plochými cihlovými komíny při zdech donjonu, výmalba komnat pána hradu, ale i soustava prevétů (záchodů) ve třech patrech umístěných na krakorcích.

Spojovací křídlo

Pro prezentační a společenské potřeby postavili Pluhové z Rabštejna mezi oběma věžemi křídlo s přízemím a dvěma prostornými a velkými okny prosvětlenými patry tabulnic (hodovních síní) a sklípkem tesaným ve skále.

Kaplová věž

Hradní tribunová kaple Navštívení Panny Marie s rodovou hrobkou vznikla vložením do menší obdélné věže. Na konci 14. století byla opatřena výjimečnou gotickou výmalbou stěn i kleneb s novozákonní tematikou. Tato výzdoba se dodnes dochovala v ojedinělé a působivé podobě.

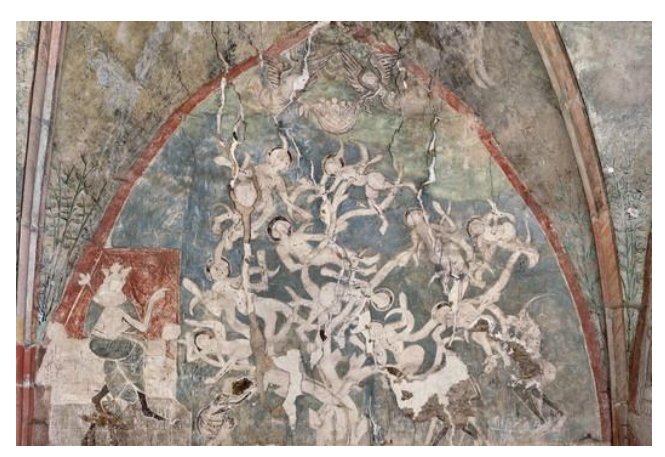

Obr. 1.5 Kresby v kapli [1]

Pluhovské domy

V polovině 16. století, kdy hrad Bečov přestal postačovat nárokům renesance, byl v jeho areálu vystavěn Pluhovský palác, který sestával ze tří domů. Z původních prostor se dochovalo pouze klenuté přízemí a v patře zajímavé místnosti někdejšího archivu s vestavěnými dřevěnými skříněmi. Renesanční reprezentativní a obytný Pluhovský palác, později klasicistně upravený, zachovává ve zdi nad zámeckými zahradami hmotu gotické hradby.

• Bergfrit

Hradní jádro střežila okrouhlá věž – bergfrit, poslední útočiště majitelů hradu. V roce 1623 však pro špatný stavební stav musela být z větší části snesena. Dodnes z ní zůstala zachována pouze šestimetrová část, upravená v 19. století jako vyhlídková terasa.

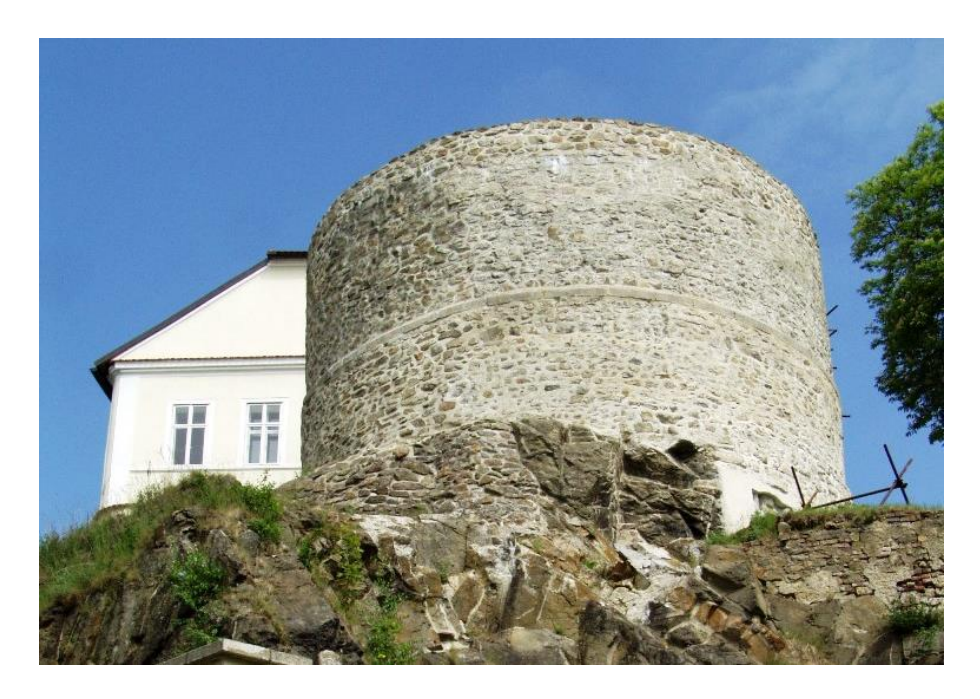

<span id="page-16-0"></span>Obr. 1.6 Bergfrit [1]

Konírny

Budova bývalých koníren z 18. století, postavených přes nádvoří proti Pluhovskému paláci, obsahuje v severovýchodní zdi nad přístupovou cestou původní gotickou hradbu.

Zámek Bečov

Pozdně barokní zámek dokončil v polovině 18. století Dominik Ondřej Kounic, nástupce Questenberků. Dominantou nezvykle uspořádané zámecké stavby je osmiboká věž kopírující půdorysné rozměry tzv. Lacronovy bašty, která pochází z třicetileté války. Barokní zámecký most vede k raně renesančnímu vstupnímu portálu, po jehož stranách se zachovaly kladky na vytahování staršího padacího mostu.

Pivovarské sklepy

Jsou pozůstatkem pivovaru zrušeného v druhé polovině 19. století, který stál v místech dnešního zámeckého jezírka. Sklepy byly využity v romantickém duchu jako módní grotta (jeskyně), přístupná ze zámeckých teras. Na velké, dnes dlážděné, terase nad pivovarskými sklepy stávaly velké skleníky a oranžerie.

Zámecké zahrady a hradní park

Zámecké zahrady a hradní park jsou výsledkem složitého stavebního vývoje areálu a dokladem zahradní a krajinářské architektury samotné. Velice cenná je především zámecká zahrada, která v sobě skrývá nejen pozůstatky původních barokních zahrad, ale i architektonických tendencí 19. a 20. století. Největší část zahrad se nachází na místě bývalého hradního příkopu a pivovaru. Zahrada je výškově členěna do šesti teras navzájem propojených schodišti s balustrádami. Charakteristickým výrazovým prvkem zahrad byla též voda ve statické i dynamické formě a především rostliny, tvarované do pravidelných ornamentů a formací. Park na hradním úbočí v ohybu řeky Teplé vznikl vykoupením a zbouráním části podhradí a následným osázením především listnatými dřevinami, a je tak dokladem krajinářských úprav a zvýšeného zájmu o zahradní a krajinářskou architekturu. [1] [3]

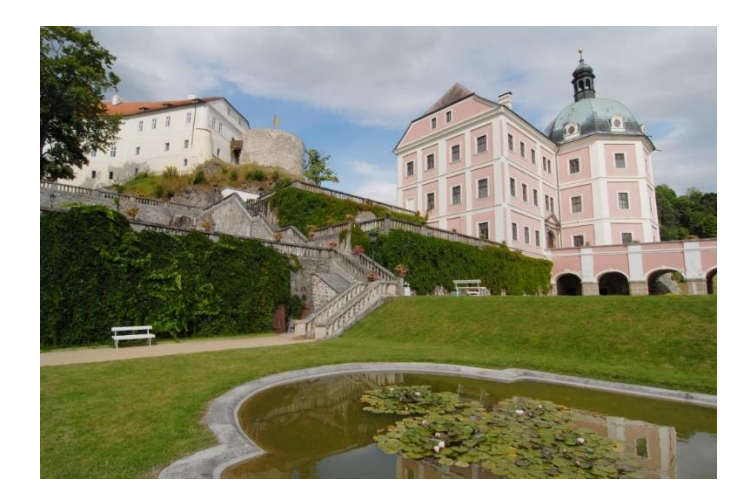

Obr. 1.7 Zámek a bergfrit [1]

<span id="page-17-1"></span><span id="page-17-0"></span>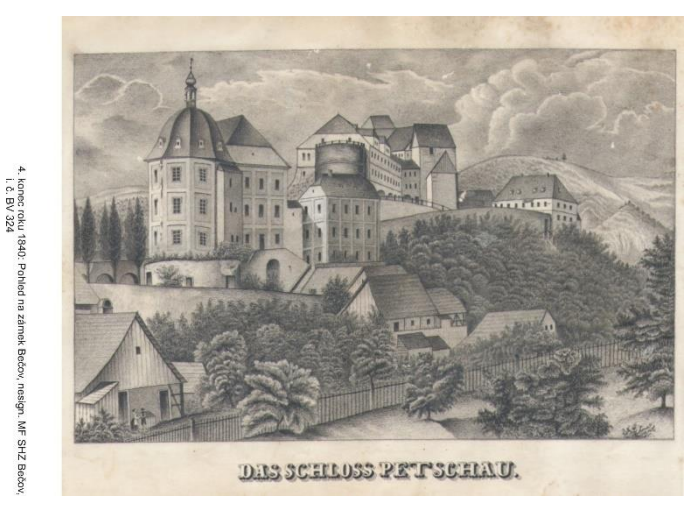

Obr. 1.8 Historické foto [4]

#### <span id="page-18-0"></span>**1.2 Valeč**

#### <span id="page-18-1"></span>**1.2.1 Lokalita**

Zámek Valeč se nachází v obci [Valeč](https://cs.wikipedia.org/wiki/Vale%C4%8D_%28okres_Karlovy_Vary%29) v [Karlovarském kraji.](https://cs.wikipedia.org/wiki/Karlovarsk%C3%BD_kraj)

Valeč

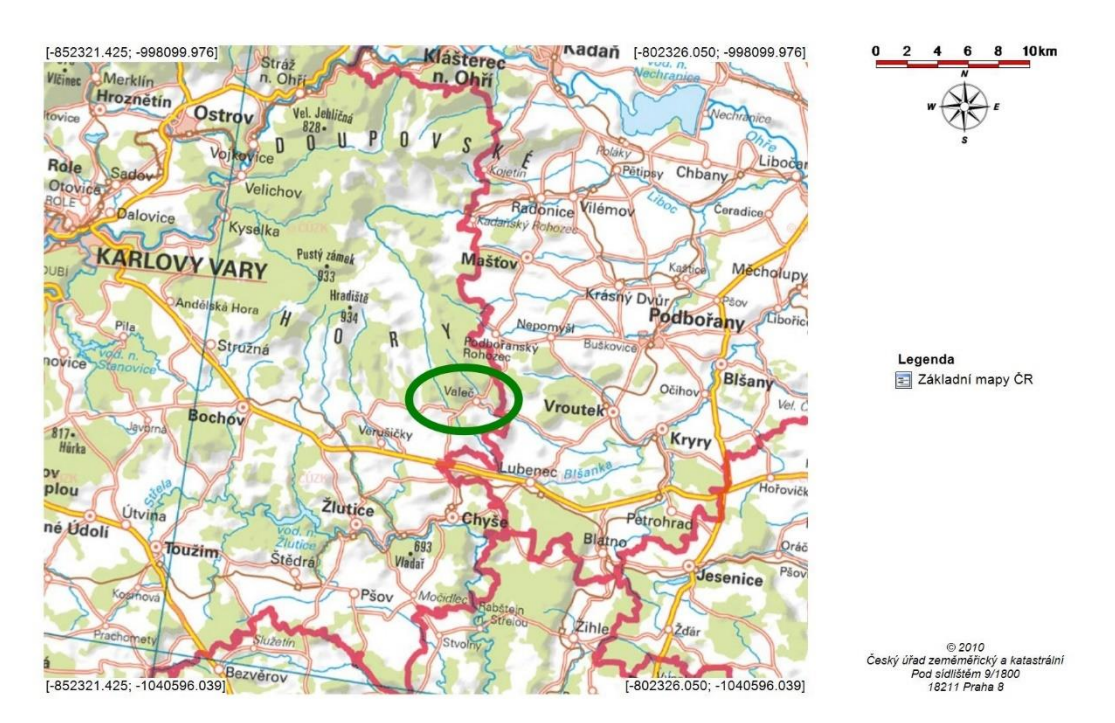

<span id="page-18-3"></span>Obr. 1.9 Valeč v Čechách [2]

#### <span id="page-18-2"></span>**1.2.2 Historie**

První písemné zmínky o Valči jsou z roku 1358, kdy je Valeč uváděna jako rozdělený statek, držený bratry Ctiborem a Benešem z Valče. Dalšími majiteli rozděleného panství byli ve středověku zemané držící statky v blízkém okolí: např. Ješek ze Stebna, Jan Kladivo ze Stebna 1368, Jan z Doupova, atd. Panství bylo spojeno až za královského podkomořího Jakuba Kyšperského z Vřesovic. V této době byl pravděpodobně hrad pozdně goticky upraven. Na základě jeho žádosti, roku 1514 získala Valeč od Vladislava II. městská práva. Z roku 1526 je také první písemná zpráva zmiňující výslovně zámek. Když Jan Kyšperský z Vřesovic roku 1526 umřel v bitvě u Moháče, jeho potomci prodali panství Hugovi z Leisnecku. V roce 1570 koupil panství Kryštof Štampach ze Štampachu. Jeho syn Václav sídlo pozdně renesančně přestavěl. Kvůli účasti na stavovském povstání byl nucen uprchnout ze země a roku 1622 mu byl majetek zkonfiskován. Vojskem vydrancované panství pustlo. Roku 1623 koupila panství od císařské komory zpět Barbora Štampachová z Poutnova, které byl jako katoličce povolen návrat do vlasti. Od roku 1694 vlastnil panství její vnuk Jan Kryštof Kage. Velkolepě přestavoval zámek, zámecký areál a celé panství za účasti předních umělců a architektů své doby. Autorem barokní přestavby byl Ital Francesco Barelli, jehož nástupcem se stal Giovanni Antonio Bianno Rossa. Po jeho smrti r. 1723 nastoupil na jeho místo Jan Kryštof Tyll, syn kameníka z nedalekého Lochotína. Roku 1745 zdědil panství Karel Josef August Kager z Globenu a Limburg-Styrum. Jeho dědičkou byla nezletilá dcera Marie Josefa, proto panství spravovala její matka Marie Alžběta, rozená markýza Laverne. Roku 1797 se Marie Josefa vdala za Josefa z Argentau d'Ochain a prodala panství Janu Antonínu Pergenovi z Pergenu. Roku 1798 koupil panství Jan Gottfried Korb z Weidenheimu a od něho jeho syn Franc za 400 000 zlatých. Od roku 1847 vlastnil panství jeho syn Karel, který zámek novorenesančně upravil. Jeho dědicové prodali Valeč r. 1890 hraběti Vincentu Thurn Valsassina, který celé panství přestavěl do novobarokního slohu. Roku 1937 prodal zámek Valeč Dr. Janu Larisch-Mönnich, jemuž byl roku 1945 na základě Benešových dekretů zkonfiskován majetek.

Po válce se zámek stal na krátkou dobu sanatoriem pro válečné veterány, v 50. letech útočištěm pro korejské děti a později dětským domovem. V roce 1976 zámek zachvátil zničující požár. Obnova zámku trvá dodnes.

• zámecký park

Zámecký areál s jednou z nejkrásnějších barokních zahrad v Čechách zdobily sochy z dílny Matyáše Bernarda Brauna, představující alegorie vlastností a postavy z řecké mytologie, desítky terakotových soch a honosná zahradní architektura.

Nachází se zde řada cenných a esteticky hodnotných dřevin, např. soliterní liliovník, liliovník tulipánokvětý (Liriodendron tulipifera), platan javorolistý (Platanus xacerifolia), turecká lístka (Corylus colurna), korkovník amurský (Phelodendron amurense), zmarličník japonský (Cercidiphylum japonicum) a další.

Originály 28 Braunových soch byly po ničivém požáru v roce 1976 přemístěny do lapidária kláštera v Kladrubech. V zámeckém parku se v současné době nachází jejich kopie neboli výdusky z umělého kamene. Je jich zde však jen 17, od čtyř originálů kopie nikdy nebyly zhotoveny (Závist, Věrnost, Perseus a Andromeda, Obětování Ifigenie), dalších sedm chybějících soch bylo v prosinci roku 2003 a v lednu roku 2004 odcizeno (Marnivost, Lstivost, Skromnost, Filozofie, Básnictví, Polyhymnia a sousoší Dionýsos a Persefona). [5] [6]

## <span id="page-20-0"></span>**1.2.3 Fotografie**

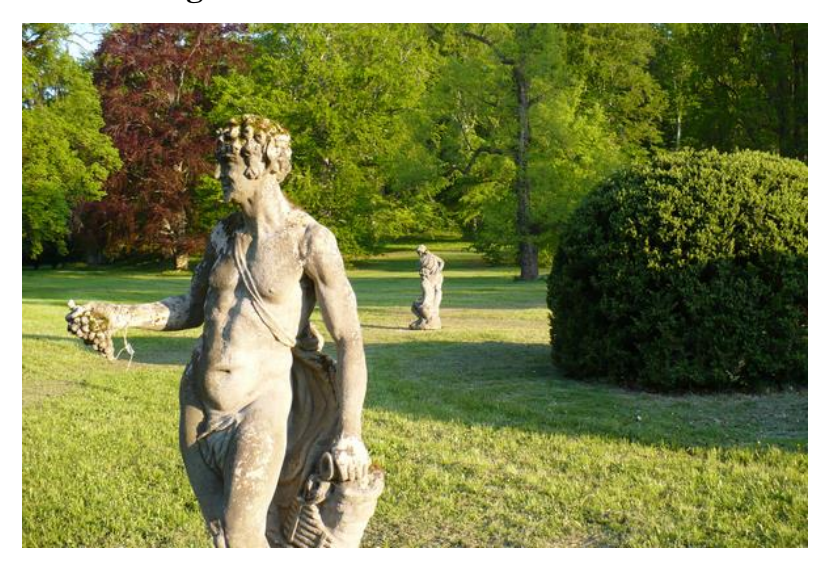

Obr. 1.10 Zámecký park [7]

<span id="page-20-2"></span><span id="page-20-1"></span>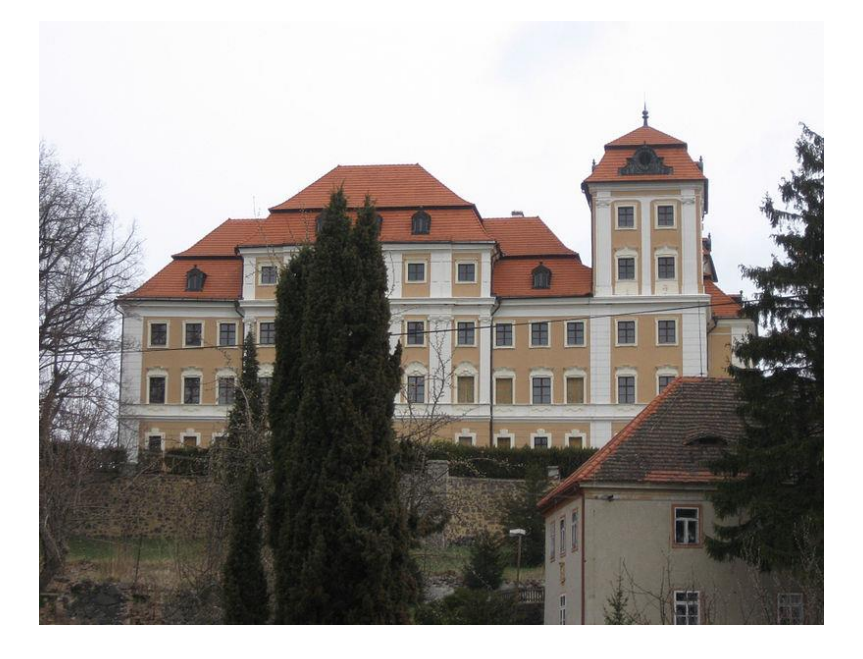

Obr. 1.11 Zámek Valeč [8]

<span id="page-21-0"></span>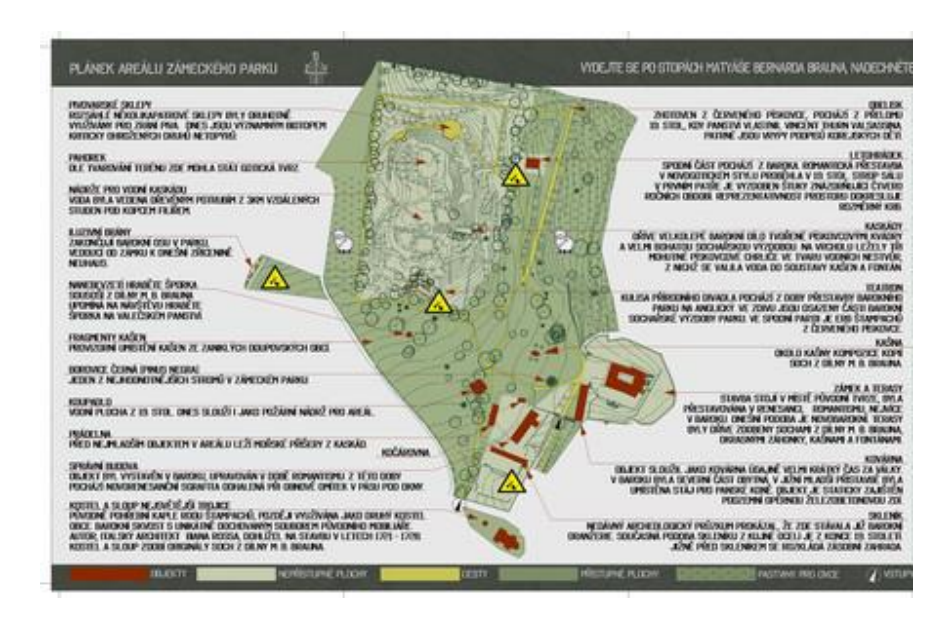

Obr. 1.12 Plán Zámeckého areálu - zdroj NPÚ

## <span id="page-22-0"></span>**2 Mapové podklady a data**

V této kapitole je zobrazen kompletní přehled získaných a použitých dat. Většina dat byla poskytnuta Fakultou stavební ČVUT v Praze. V případě jiného zdroje je tento pramen uveden u příslušné položky.

## <span id="page-22-1"></span>**2.1 Katastrální mapa České republiky**

Katastrální mapa je státní [mapové](https://cs.wikipedia.org/wiki/Mapa) dílo [velkého měřítka,](https://cs.wikipedia.org/w/index.php?title=Mapa_velk%C3%A9ho_m%C4%9B%C5%99%C3%ADtka&action=edit&redlink=1) jeho obsahem je [polohopis](https://cs.wikipedia.org/w/index.php?title=Polohopis&action=edit&redlink=1) a popis. Polohopis katastrální mapy obsahuje zobrazení hranic katastrálních území, hranic územních správních jednotek, státních hranic, hranic pozemků, obvodů budov a vodních děl evidovaných v katastru, další prvky polohopisu, hranice chráněných území a ochranných pásem a další předměty v rozsahu stanoveném přílohou vyhlášky č. 357/2013 Sb. [9]

Katastrální mapa byla použita formou WMS služby, kterou poskytuje ČÚZK. [10]

#### <span id="page-22-2"></span>**2.2 Státní mapa odvozená 1:5 000**

Státní mapa v měřítku 1:5 000 (SM 5) je základním státním mapovým dílem velkého měřítka. Zobrazuje celé území České republiky v souvislém kladu mapových listů, území České republiky je zobrazeno na 16 301 mapových listech znázorňujících území 2x2,5 km. SM 5 obsahuje polohopis, výškopis a popis. Je státním mapovým dílem největšího měřítka, které zobrazuje výškopis. Základním polohopisným grafickým podkladem jsou katastrální mapy, výškopisným podkladem Základní mapa České republiky 1:10 000 nebo ZABAGED. Zdrojem popisu je jednak katastrální mapa a jednak databáze geografických jmen České republiky Geonames. SM 5 byla před rokem 2001 zpracována jako analogová mapa, tzv. Státní mapa 1:5 000 – odvozená (SMO-5) pro celé území České republiky. V letech 2001 až 2007 byla pro cca 30 % území České republiky vyhotovena vektorová forma SM 5 a doplněna rastrovými soubory pořízenými skenováním tiskových podkladů původní SMO-5 pro zbývajících cca 70% území České republiky. V letech 2008-2009 byla připravena inovovaná podoba SM 5, včetně změny technologie. Vektorová forma nové podoby SM 5 poskytuje uživatelům možnost tvorby tematických map s účelovou symbolizací ploch, např. pro územní plánování. V současné době je SM 5 zpřístupněna prostřednictvím prohlížecích služeb.

K objednání dat a tisků byl využit internetový obchod, kde kvůli rychlosti bylo voleno poskytnutí dat pro osobní účely. [2]

#### <span id="page-23-0"></span>**2.3 Katastrální mapa z konce 19. století**

Z důvodu nízké míry souladu obsahu katastru se skutečným stavem byla nařízena zákonem č. 88/1869 ř. z. reambulace katastru a jeho pravidelná revize s opakováním v intervalech nepřesahujících 15 let. Reambulace byla ukončena roku 1881. Pro měření a zakreslování změn se vycházelo z původního stavu map.

Zákonem č. 83/1883 ř. z. o evidenci katastru daně pozemkové byla nařízena povinnost udržovat katastr nemovitostí v souladu s reálným stavem. Aktuálnost je zajištěna povinností držitelů pozemků do šesti týdnů oznámit změny týkající se předmětu evidence a také povinnost úředníků provést jednou za 3 roky úplnou revizi držby. [11]

Pro zpracování byla získána katastrální mapa z roku 1892 týkající se Bečova nad Teplou a z roku 1890 pro lokalitu Valeč.

#### <span id="page-23-1"></span>**2.4 Císařské povinné otisky stabilního katastru**

Císařské otisky (dále jen "CO") jsou kopie katastrálních map, které jsou součástí měřičského operátu stabilního katastru. Stabilní katastr vznikl na základě vydaného patentu císaře Františka I. v roce 1817 pro zlepšení výběru a určení daní. Katastrální mapování proběhlo v Čechách v letech 1826 až 1830 a později v letech 1837 až 1843. Geodetickým základem byla katastrální triangulace a bylo použito Cassini-Soldnerovo zobrazení. Mapy byly vyhotovovány především v měřítku 1:2 880. Samostatná mapa se vyhotovovala pro každou obec. Zakreslovaly se hranice obce a veškeré pozemky včetně vyznačení druhu. Pozemky jsou polohově a geometricky určeny s označením parcelního čísla a jsou tedy vedeny jako parcely. Císařské otisky vznikaly jako kopie těchto originálních map vznikajících přímo v terénu. [12]

### <span id="page-24-0"></span>**2.5 Další využitá data**

### <span id="page-24-1"></span>**2.5.1 Bečov nad Teplou**

Mapové podklady:

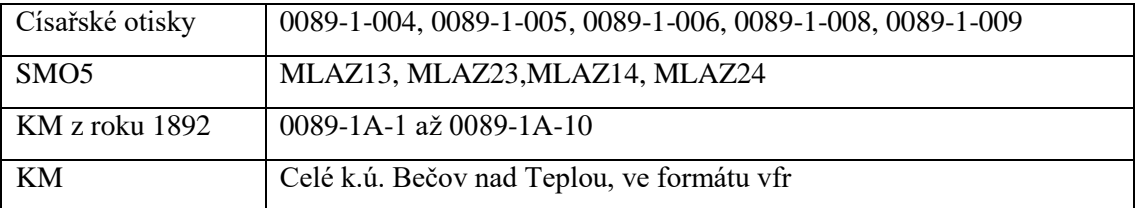

<span id="page-24-4"></span>Tab. 2.1 Přehled využitých listů map – Bečov nad Teplou

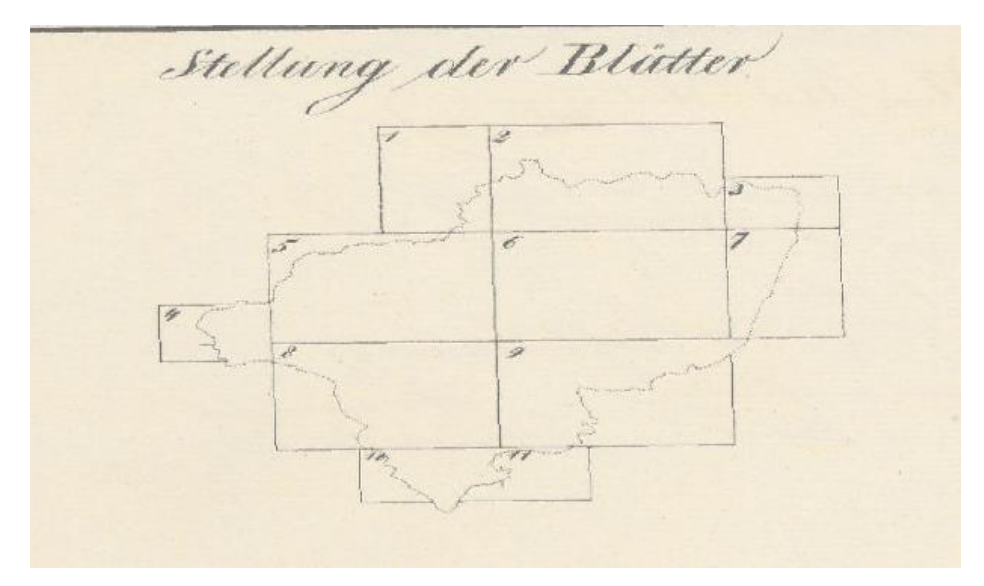

<span id="page-24-2"></span>Obr. 2.1 Bečov nad Teplou – klad mapových listů CO

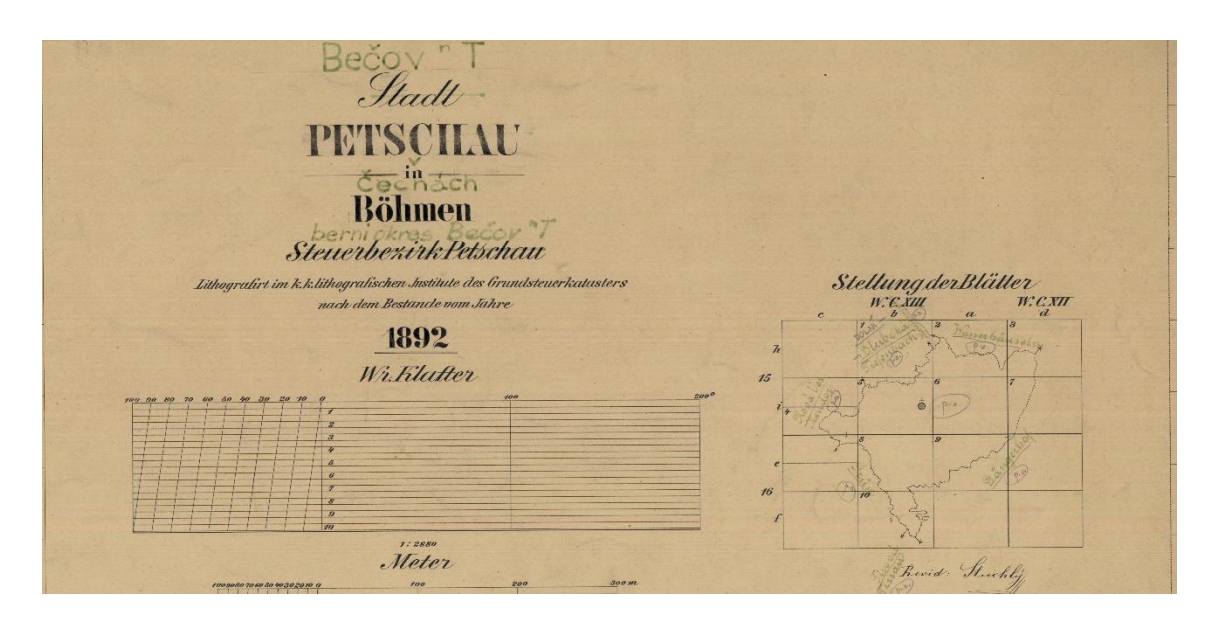

<span id="page-24-3"></span>Obr. 2.2 Bečov nad Teplou – klad mapových listů KM z roku 1892

 Půdorysy, řezy a schéma situace – data objednaná NPÚ od společnosti GEO DATA S.R.O z roku 2012 ve formatátech pdf a dwg. Data byla poskytnuta Mgr. Tomášem Wizovským, kastelánem hradu Bečov nad Teplou.

Každému patru objektu odpovídá jeden půdorys. Na obrázku 2.3 můžeme vidět půdorys nultého NP horního hradu, kde můžeme vidět schéma řezů. Číslování pokojů horního hradu se řídí dle jednoduchého pravidla: Nejprve označení části hradu (donjon – DJ, kaplová věž – KV a spojovací křídlo – SK), následuje dolní podtržítko následované trojicí čísel, kde první číslo symbolizuje patro, druhé je nula a třetí číslo pokoje. Viz Obr. 2.4.

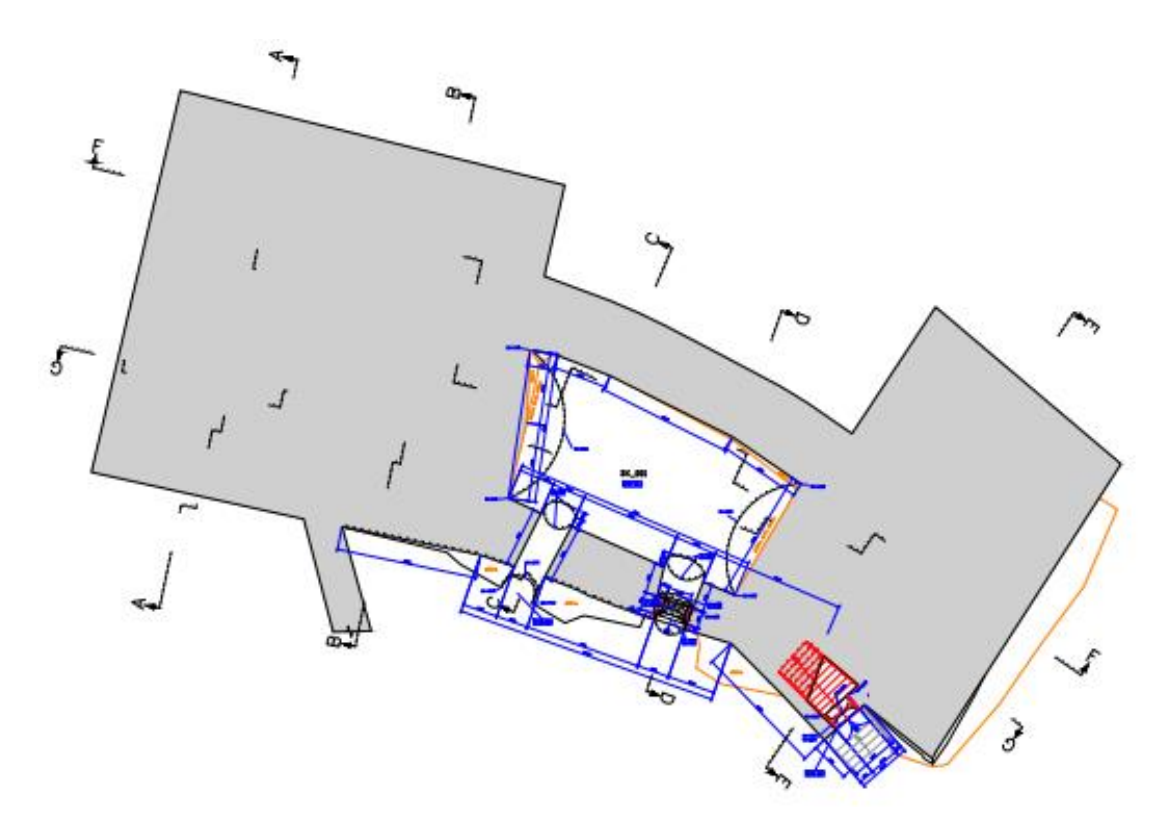

<span id="page-25-0"></span>Obr. 2.3 Půdorys 0. NP horního hradu

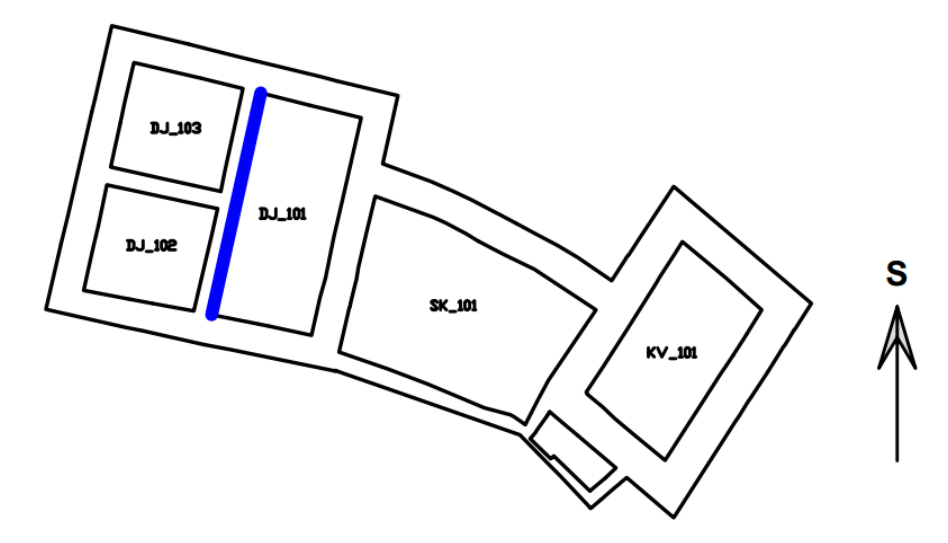

<span id="page-26-1"></span>Obr. 2.4 Číslování pokojů horního hradu

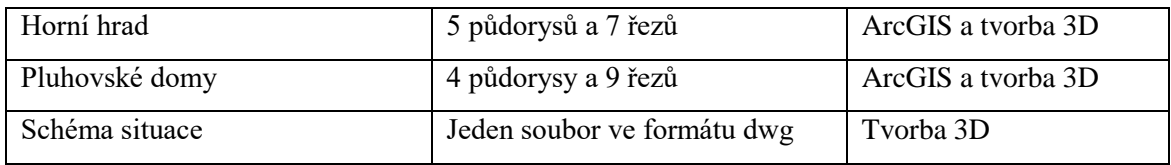

<span id="page-26-2"></span>Tab. 2.2 Využití a počet půdorysů a řezů při zpracování lokality Bečov nad Teplou

- Fotogrammetrická dokumentace vnějších stěn Horního hradu data objednaná NPÚ od Ing. Jiřího Vidmana z roku 2010 a 2011 ve formátech pdf, dwg a dxf. Z těchto dat byly použity výkresy vnějších stěn ve formátu dwg a rastry jednotlivých stěn. Tato data byla využita při tvorbě 3D modelu. Data byla poskytnuta Mgr. Tomášem Wizovským, kastelánem hradu Bečov nad Teplou.
- Vlastní fotografie pořízené v roce 2016.

#### <span id="page-26-0"></span>**2.5.2 Valeč**

Mapové podklady:

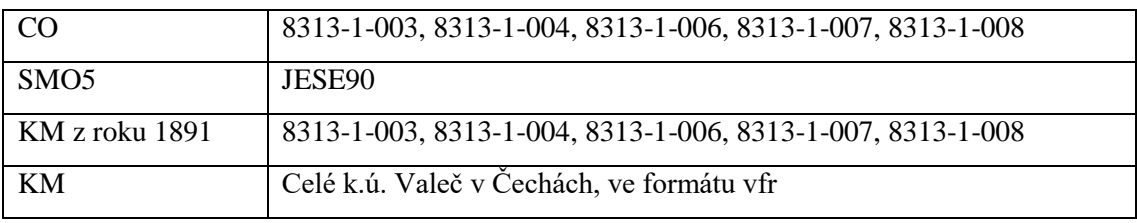

<span id="page-26-3"></span>Tab. 2.3 Přehled mapových podkladů pro areál Valeč

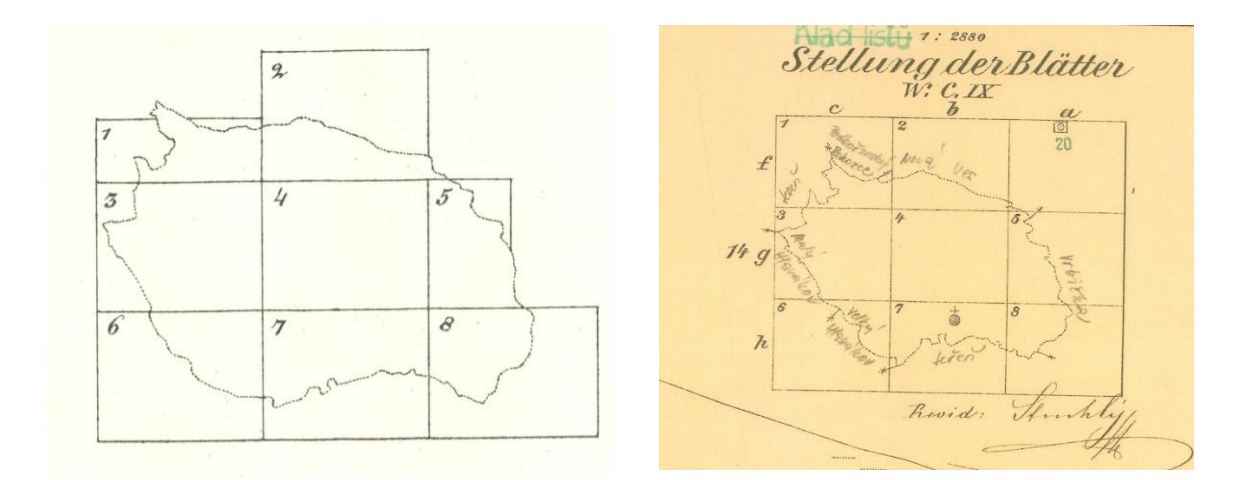

<span id="page-27-2"></span>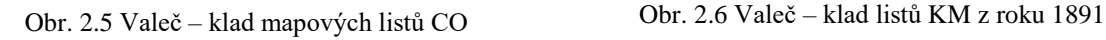

<span id="page-27-3"></span>

 Půdorysy – od kolektivu kabinetu dokumentace historických památek z vysoké školy uměleckoprůmyslové v Praze.

Půdorysy jsou ve formátu tiff, v měřítku 1:50, souřadnicový systém je S-JTSK a Bpv, a jsou doplněny o síť křížků po 1m. Z tohoto důvodu bylo snadné a hlavně přesné jejich georeferencování. Část půdorysů bylo nutné převést na JPG, kvůli snížení velikosti pro potřeby softwaru ArcGIS, který měl problém s jejich zobrazením.

- Situace Výkres situace ve formátu dwg.
- Inventarizace zaměření zahrady a dřevin ve formátu dwg, inventarizační tabulky ve formátu xls a pdf.

#### <span id="page-27-0"></span>**2.6 Nevyužitá data**

#### <span id="page-27-1"></span>**2.6.1 Bečov nad Teplou**

- DMR 4G digitální model reliéfu 4. generace pro listy MLAZ13 a MLAZ23,
- surová data měření pomocí laserscanu a jejich částečné zpracování z let 2012 a 2013,
- mapa důlních lesů,
- plány a půdorysy z archivní rešerše M. Waskové,
- data související s KPZ zde jsou fotografie související s kulturní památkovou zónou, viz. Např. Obr 2.7.,

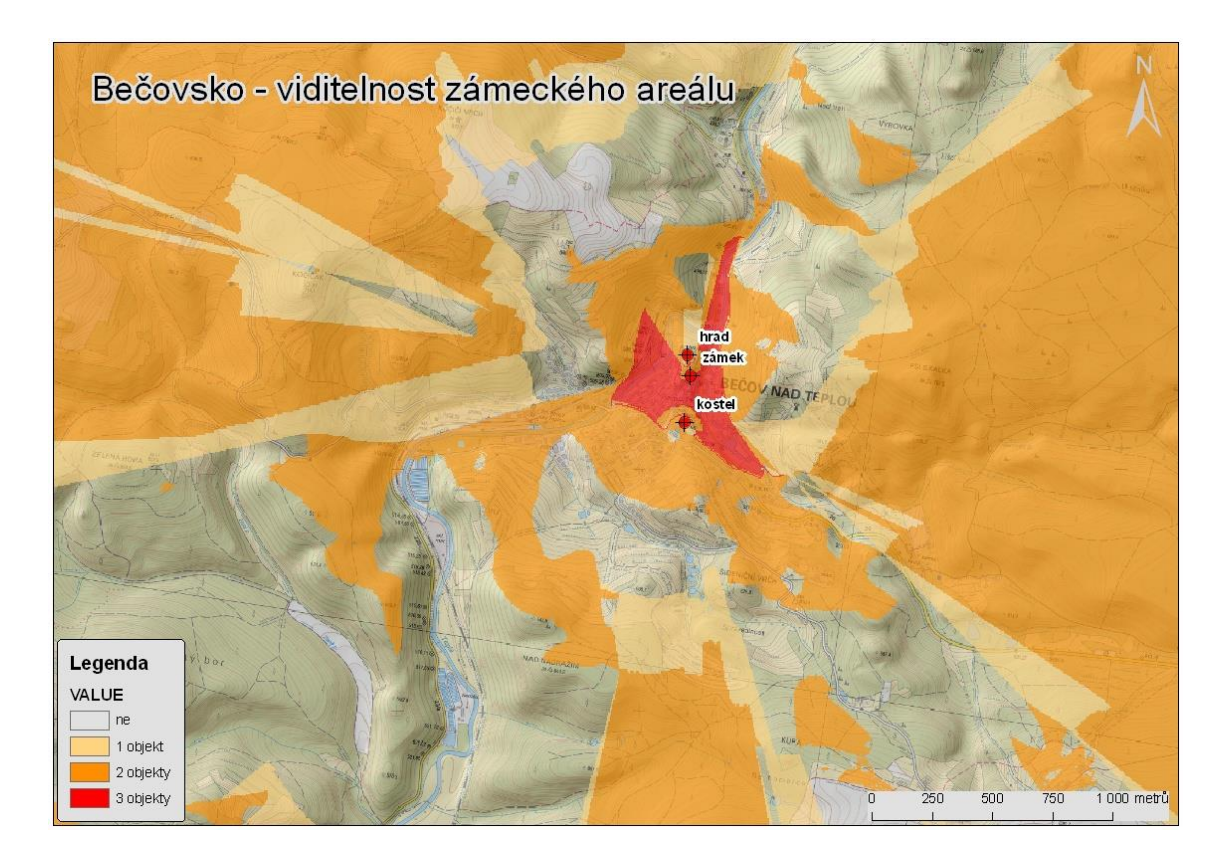

<span id="page-28-1"></span>Obr. 2.7 Nevyužitá data - viditelnost zámeckého areálu Bečov nad Teplou z okolí

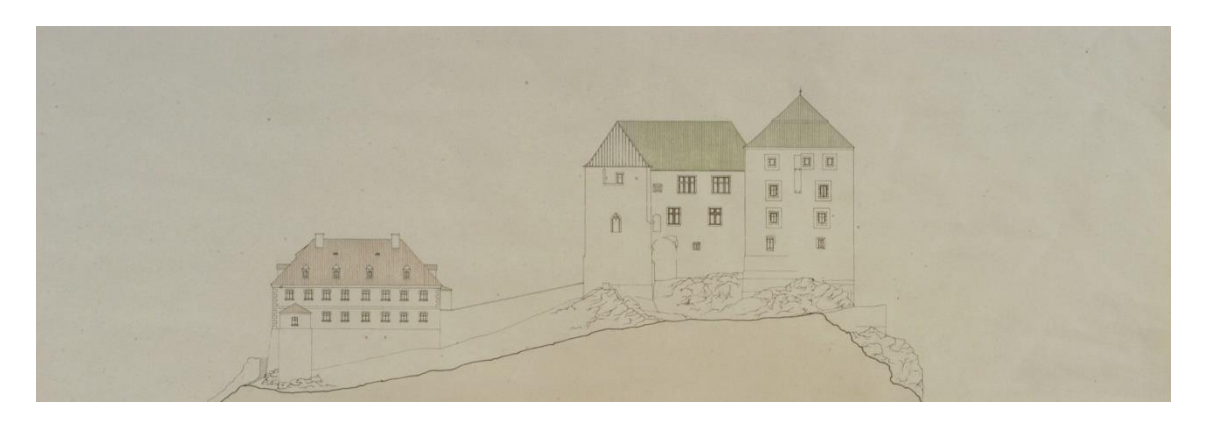

fotky související se stavebně historickým průzkumem.

<span id="page-28-2"></span>Obr. 2.8 Výkres Horního hradu [3]

#### <span id="page-28-0"></span>**2.6.2 Valeč**

- Další části areálu zaměřené Vysokou školou uměleckoprůmyslovou v Praze – detaily památek, řezy, fontána, atd.,
- geodetické zaměření: pivovarských sklepů a kočárovny,
- stavebně historické průzkumy kostela, skleníku a zámku,
- indikační skica barev,
- náhled lidarového zaměření.

<span id="page-29-0"></span>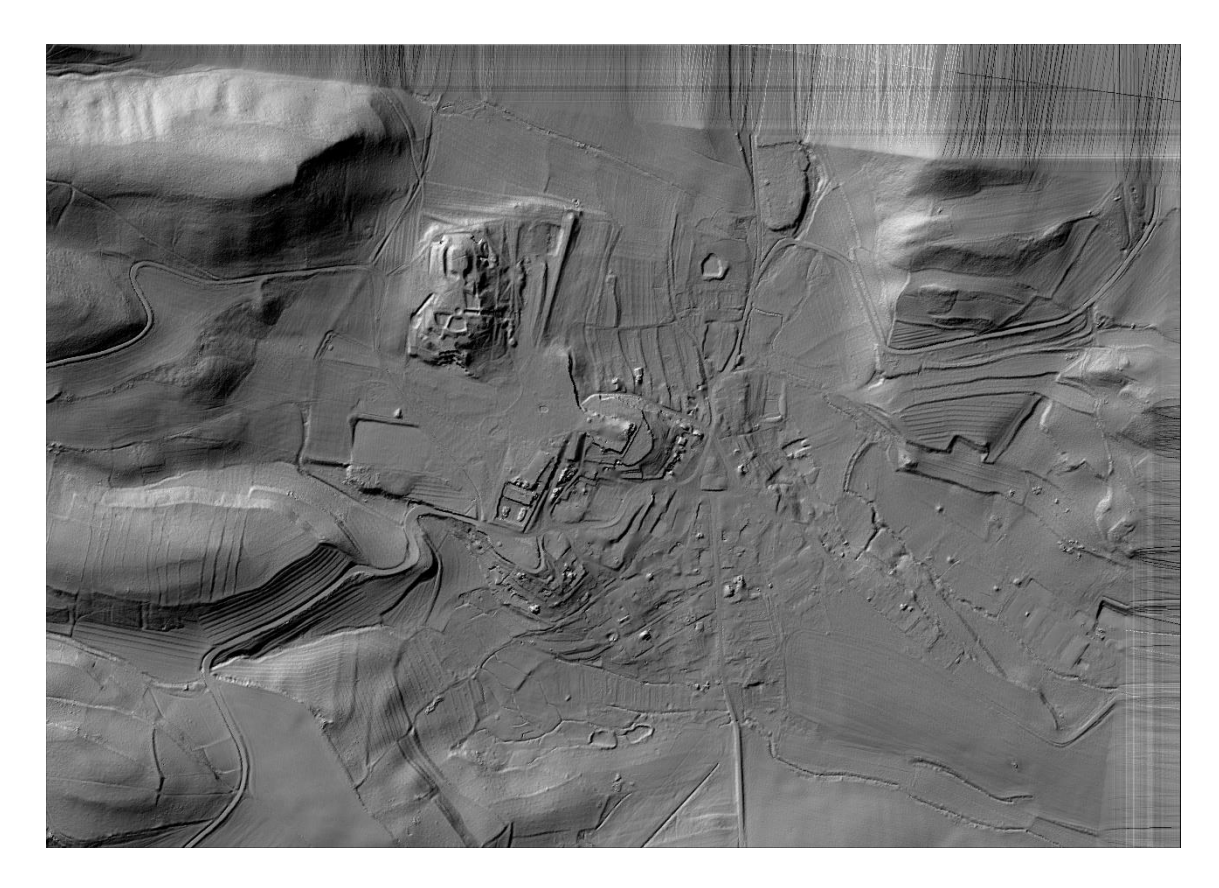

Obr. 2.9 Lidarový snímek části k.ú. Valeč v Čechách

## <span id="page-30-0"></span>**3 Software**

### <span id="page-30-1"></span>**3.1 ArcGIS 10.4**

Pro zpracování mapových podkladů byl využit systém ArcGIS od společnosti ESRI. Tato společnost byla založena v roce 1969 v USA a zabývá se vývojem softwaru pro práci s [geografickými informačními systémy.](https://cs.wikipedia.org/wiki/Geografick%C3%BD_informa%C4%8Dn%C3%AD_syst%C3%A9m)

Jedním z produktů firmy je [ArcGIS for](https://cs.wikipedia.org/wiki/ArcGIS) Desktop. Jde o profesionální nástroj GIS pro tvorbu a správu informačních systémů. Je k dispozici v podobě softwarových produktů ArcView, ArcEditor, ArcInfo a volně dostupného prohlížeče publikovaných map ArcReader. Každý z těchto produktů splňuje různou úroveň funkcionality, a lze je tak nasadit na úrovni, která bude uživateli nejvíce vyhovovat. S jejich pomocí lze řešit nejrůznější úlohy GIS – od tvorby, editace a správy dat přes prostorovou analýzu až po tvorbu map. Jednotlivé produkty mají společný kódový základ, jednotné uživatelské rozhraní, společné rozšiřující moduly a stejné vývojové prostředí.

Pro studijní účely je na ČVUT v Praze studentům dostupná licence k nejnovější verzi ArcGIS 10.4 for Desktop. Při práci byla použita především aplikace ArcMap, která slouží k prohlížení, vytváření, editaci a analyzování geoprostorových dat. [13] [14]

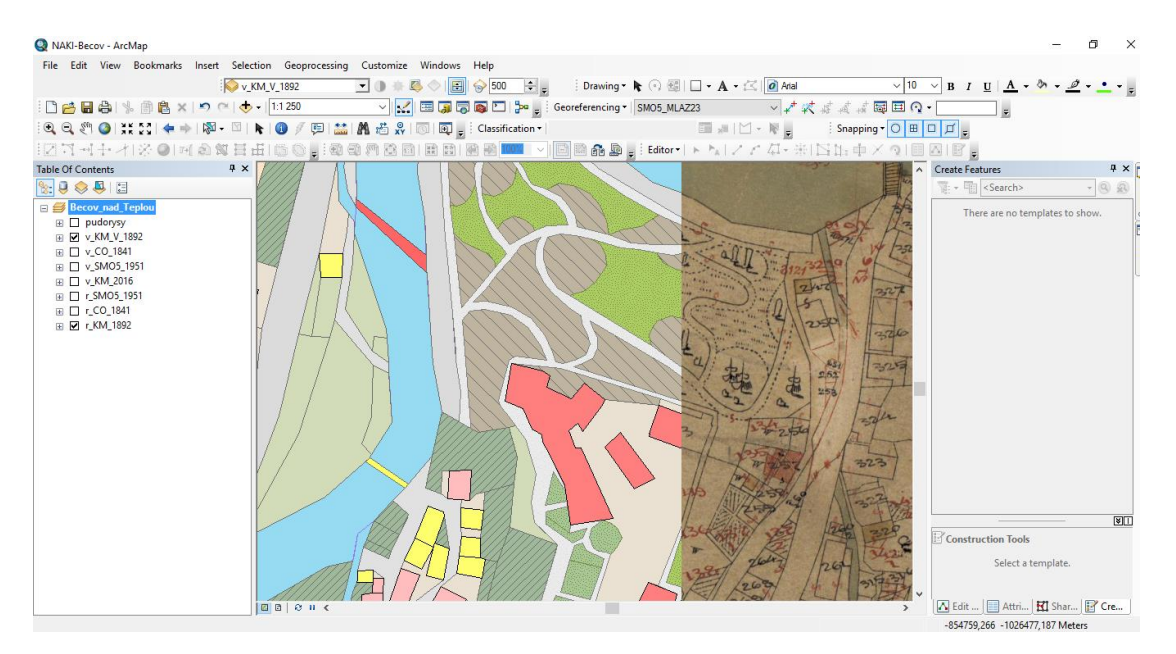

<span id="page-30-2"></span>Obr. 3.1 Ukázka software ArcGIS

#### <span id="page-31-0"></span>**3.2 Google SketchUp**

SketchUp je [CAD](https://cs.wikipedia.org/wiki/Computer_aided_design) [software](https://cs.wikipedia.org/wiki/Software) pro tvorbu [3D](https://cs.wikipedia.org/wiki/3D) modelů (aplikace obsahující grafické, geometrické a matematické nástroje pro kreslení a modelování objektů), vyvíjený společností Trimble, navržený pro profesionální architekty, stavební a strojní inženýry, ale i například pro filmové tvůrce a vývojáře počítačových her. Tento program umožňuje nejen vytvářet 3D objekty a texturovat jejich povrch, ale umožňuje také geografické umístění kdekoliv na Zemi prostřednictvím [Google Earth](https://cs.wikipedia.org/wiki/Google_Earth) a propojení se softwarem [GIS.](https://cs.wikipedia.org/wiki/GIS)

Program je dostupný ve dvou verzích. První je verze Make, která je určena jen pro osobní použití. Verzi Make je možné stáhnout na webu zdarma. V Make verzi chybí několik užitečných funkcí – chybí moduly Style Builder nebo LayOut, které slouží pro vytváření nových stylů zobrazení a flexibilní 2D prezentace modelů vytvořených právě ve SketchUpu. Největším omezením verze Make je ovšem absence funkcí pro import a export některých důležitých formátů či dat.

Pro vytvoření modelů v rámci diplomové práce byla použita trial verze Google SketchUp 2016, která je zdarma na 30 dní. Tato verze byla použita z důvodu importů souborů typu dwg.

Užitečné funkce:

- *[3D Warehouse](https://cs.wikipedia.org/w/index.php?title=3D_Warehouse&action=edit&redlink=1)*, který umožňuje uživatelům vyhledávat, stahovat a sdílet již vytvořené modely i v různých formátech. 3D warehouse je dostupný i jako online stránka, tudíž pro stažení modelů není třeba mít software nainstalován. Téměř všechny 3D modely jsou zdarma.
- *"Push/Pull" technologie* je systém a metoda pro modelování ve třech dimenzích: Design a modelování prostředí ve třech dimenzích umožňuje uživateli nejprve načrtnout hlavní rysy, či hranice objektů pomocí dvojrozměrného zobrazení, stejným způsobem jako při použití papíru a tužky. Dvourozměrný náčrt může být uživatelem následně snadno přeměněn na trojrozměrný objekt a zpět.
- Funkce *Follow Me* (neboli *tažení po dráze*) je nástroj, pomocí kterého lze modelovat římsy a jiné složité ozdobné prvky. Pro použití funkce je třeba znát profil a trasu, po které má být profil tažen. [15]
- Funkce *export/import* poskytují možnost otevírat či ukládat téměř všechny dostupné formáty 3D objektů.

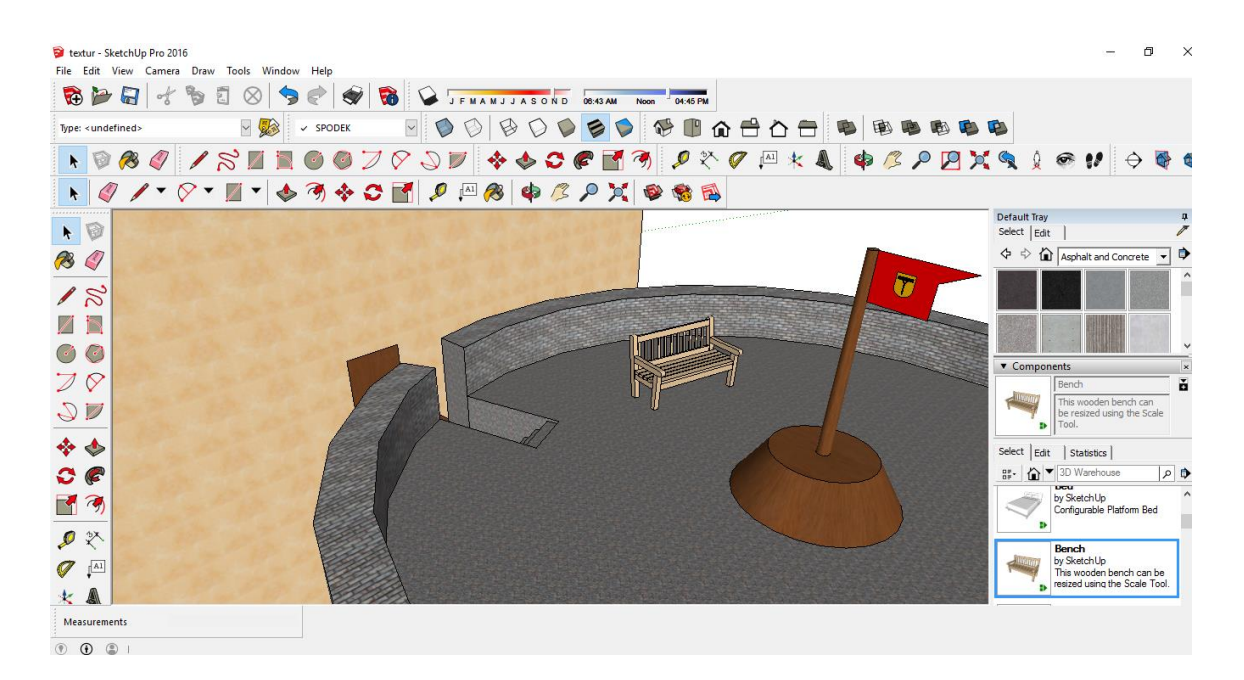

Obr. 3.2 Prostředí softwaru SketchUp, se stáhnutým modelem lavičky pomocí funkce 3D warehouse

#### <span id="page-32-1"></span><span id="page-32-0"></span>**3.3 ESRI City Engine**

Tento program se objevil na trhu v roce 2008 jako jeden z prvních programů, který využívá tvarovou gramatiku CGA neboli procedurální modelování. Tento typ modelování se od ručního modelování v CAD programu odlišuje vysokou mírou automatizace. Místo rekonstrukce předlohy bod po bodu je výsledek založen na jejím popisu v textovém souboru. Ten obsahuje strukturu budovy nebo skupiny budov či objektů a slouží jako základ pro automatické generování modelu.

City Engine byl vytvořen pro rychlé generování rozsáhlých modelů měst a osídlené krajiny, využitelné v počítačových hrách a ve filmovém průmyslu [16]. V roce 2011 ho zakoupila společnost Procedural, a tím se dostal do portfolia ESRI [17]. Z tohoto důvodu je velice snadná kooperace s dalšími programy firmy ESRI – např. dříve zmíněný ArcGIS.

Nejnovější verzí programu je momentálně City Engine 2016.0, který je určen pro GIS profesionály, architekty, plánovače a městské projektanty, aby mohli vytvořit 3D modely měst a sdílet je přes ArcGIS Online.

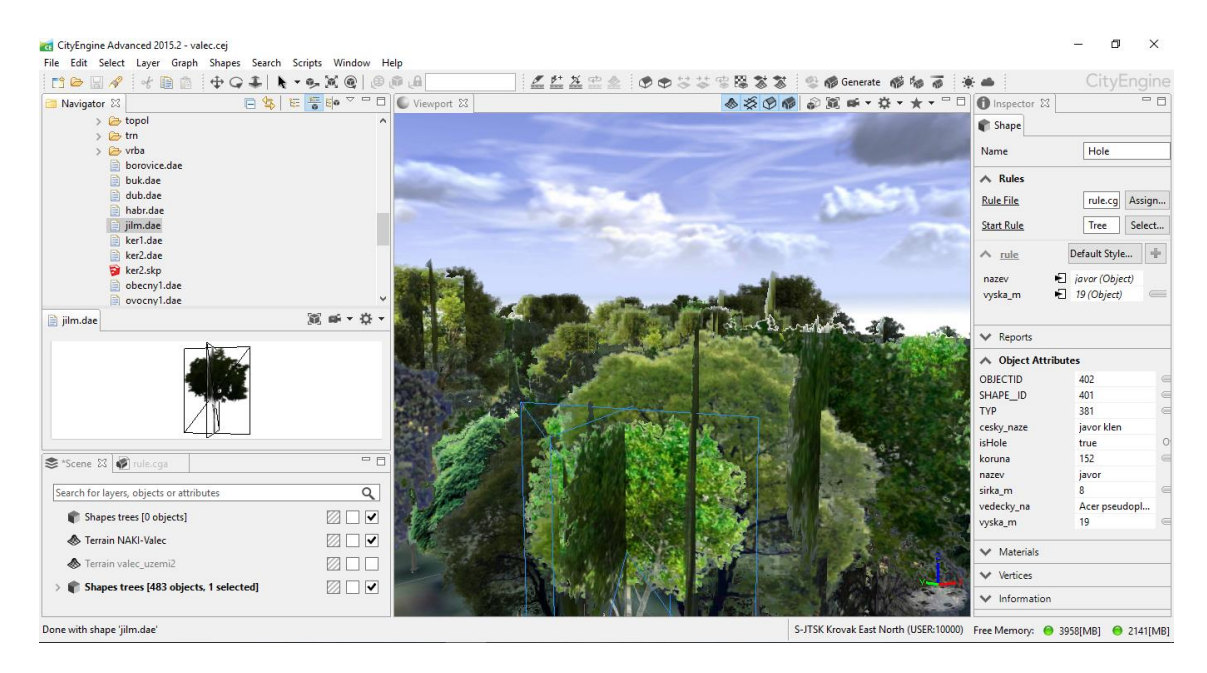

Pro potřeby práce byla využita verze 2015.2.

<span id="page-33-0"></span>Obr. 3.3 Vývojové prostředí programu ESRI City Engine

## <span id="page-34-0"></span>**4 Metodika práce v softwaru ArcGIS**

Zpracování mapových podkladů zahrnovalo přípravu dat, georeferencování na vhodné podkladové mapy, vektorizaci vybraných zájmových objektů, konečnou úpravu dat a tvorbu mapových výstupů.

### <span id="page-34-1"></span>**4.1 Příprava dat**

V této fázi práce byla data předpřipravena pro vstup do softwaru ArcGIS. Především se jednalo o převedení části půdorysů zámku Valeč z formátu pdf do formátu tiff nebo jpg. Ač formát jpg využívá ztrátovou kompresi, pro potřeby DP byla kvalita dostačující. Tento převod proběhl v online programech: pdf2jpg [18] a Zamzar [19]. Další úpravou bylo rozdělení některých naskenovaných částí reambulované KM z konce 19 st. v lokalitě Bečov na jednotlivé listy. Samostatné listy byly později přejmenovány dle přehledu listů. Další úpravou byly ořezy mimorámových údajů u map CO. Další oříznutí mapových podkladů nebylo v této fázi práce realizováno. Více v kapitole 4.6.1 Bezešvá mapa.

### <span id="page-34-2"></span>**4.2 Georeferencování**

Georeferencování neboli umístění obrazových dat do souřadnicového systému, bylo prováděno v programu ArcGIS 10.4, v aplikaci ArcMap, pomocí transformace na identické body. Jako souřadnicový systém byl zvolen systém jednotné trigonometrické sítě katastrální (dále jen "S-JTSK") v ArcMap pod označením S-JTSK Krovak EastNorth. Jako referenční data byla zvolena KM a WMS služba Klady mapových listů SM 5. Katastrální mapa byla zvolena jako referenční podklad pro CO a reambulovanou KM.

<span id="page-34-3"></span>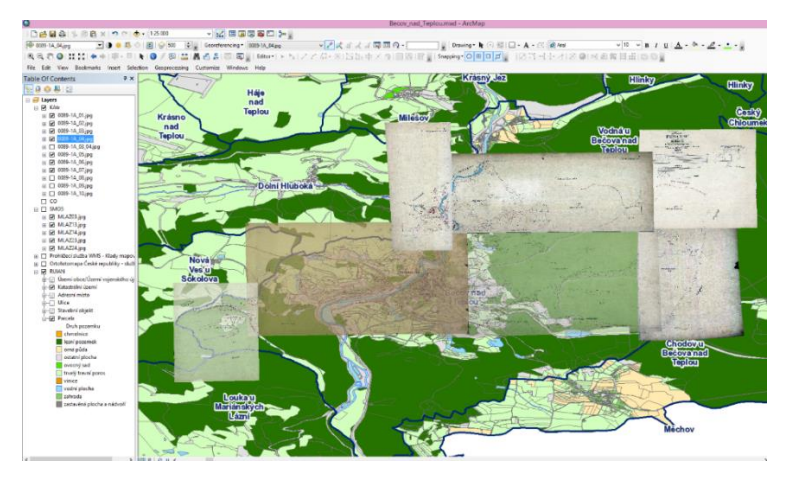

Obr. 4.1 Ukázka georeferencování v softwaru ArcGIS

Aby mohl být rastr transformován na určité souřadnice S-JTSK, je nutné nasbírat dostatečné množství identických bodů. Identický bod (dále pouze IB) je bod, jehož obraz lze najít na transformovaném rastru a zároveň na podkladové mapě, která je zobrazena ve vybraném souřadnicovém systému.

Pro georefencování v ArcMap slouží funkce *Georeferencing,* nacházející se v záložce *Customize → Toolbars*. Pro zadání IB slouží funkce *Add Control Points* [20]*.*

#### <span id="page-35-0"></span>**4.3 Transformace**

Při výběru identických bodů je také potřeba věnovat pozornost jejich rozložení. Body by měly být rovnoměrně umístěny po celém obraze mapy. V závislosti na počtu IB je možno volit typ transformace pro přepočet souřadnic z jedné souřadnicové soustavy do druhé. Každá transformace je určena soustavou rovnic, a je dán minimální počet identických bodů pro její použití. Při nadbytečném počtu identických bodů dochází k vyrovnání souřadnicových odchylek metodou nejmenších čtverců. Střední chyby tohoto vyrovnání jsou potom na každém bodě zvlášť vypočítány a výsledná střední kvadratická chyba transformace je vypsána v kolonce *Total RMS Error* (Střední polohová chyba). Dále budou popsány transformace použité při zpracování dat v této práci. Jsou to:

 Afinní transformace – v rovnicích této transformace vystupuje 6 neznámých, pro použití je tedy potřeba nejméně 3 identických bodů. Při transformaci dochází k posunutí, rotaci, změně měřítka v obou osách a zkosení obrazu. Afinní transformaci též můžeme nazývat polynomickou transformací 1. stupně.

 Polynomická transformace 2. a 3. stupně – u této transformace 2. stupně je minimální počet identických bodů 6, pro 3. stupeň je to 10 bodů, velmi záleží na jejich rovnoměrném rozložení v celém rozsahu mapového listu, protože tato transformace mapový obraz již deformuje. Při použití této transformace při práci byl volen vždy nadbytečný počet identických bodů.

 Projektivní transformace – potřebné jsou 4 identické body, aby bylo možné určit 8 neznámých transformačních parametrů vyskytujících se v rovnicích. Transformace zachovává dvojpoměr v rámci čtveřice bodů ležících na přímce. Používá se především tehdy, známe-li právě 4 body, tedy rohy mapových listů. [21] [22]

#### <span id="page-36-0"></span>**4.3.1 Přehled transformačních tabulek pro jednotlivé mapové podklady**

Mapové listy SMO5 byly georeferencovány čtyřmi body, kterými byly rohy mapových listů, projektivní transformací na klad mapových listů, získaný z připojené WMS služby. [23]

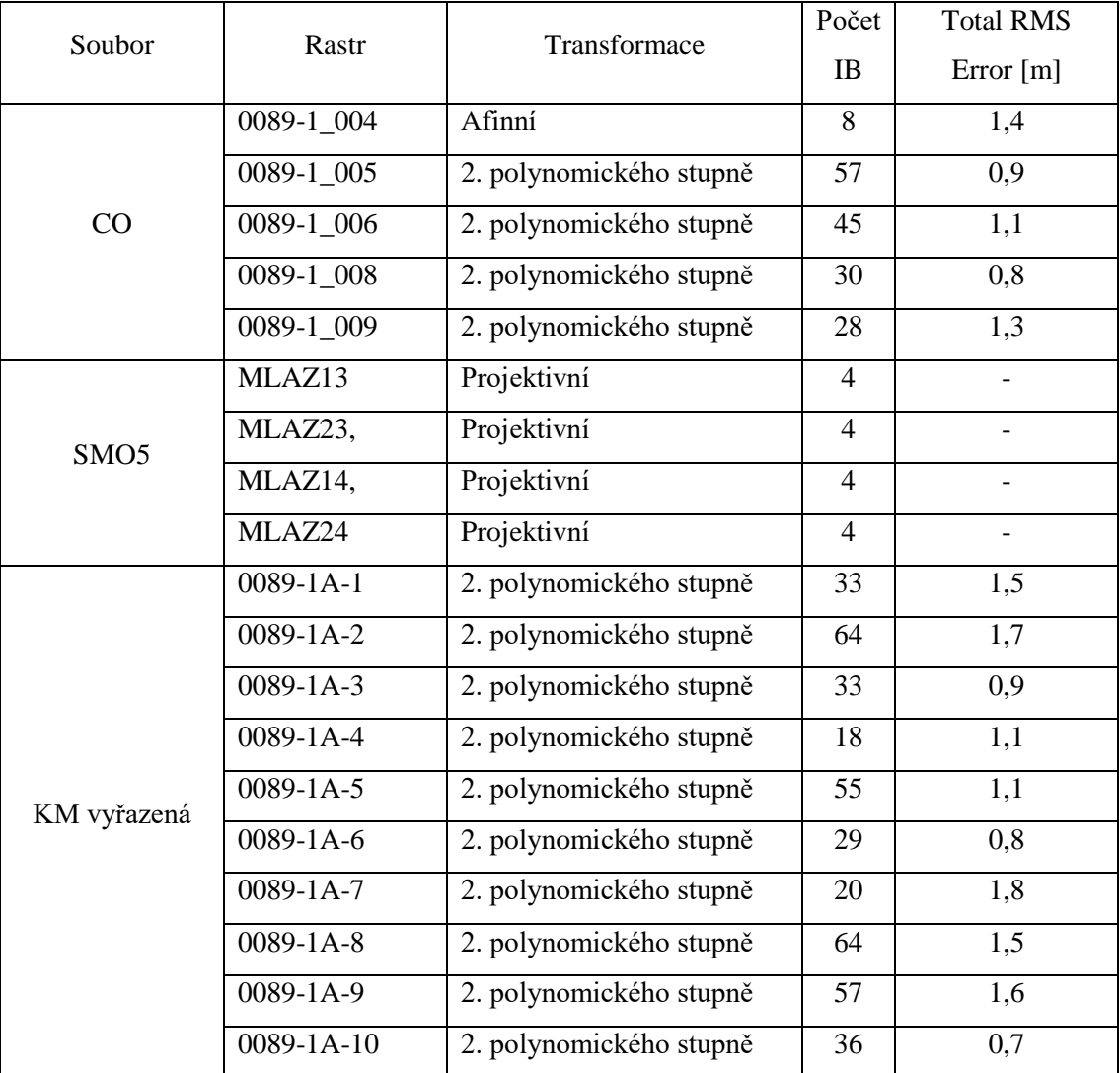

<span id="page-36-1"></span>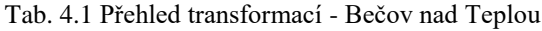

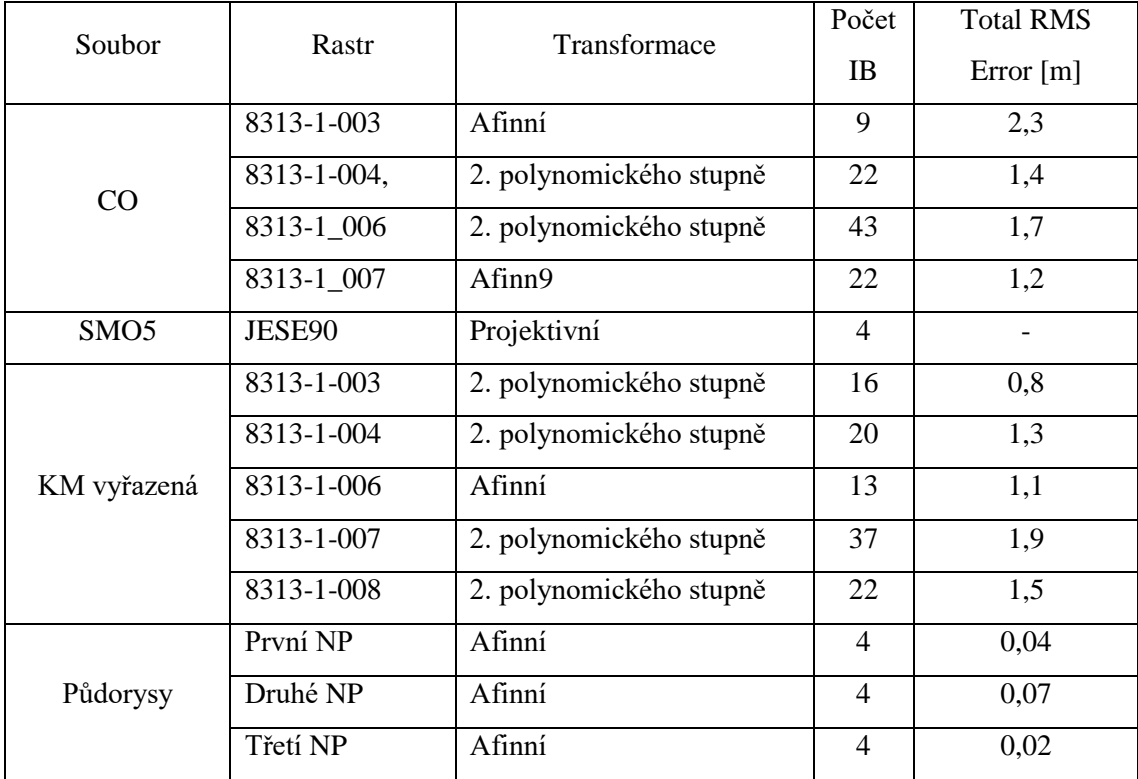

<span id="page-37-1"></span>Tab. 4.2 Přehled transformací - Valeč v Čechách

#### <span id="page-37-0"></span>**4.4 Vektorizace**

Vektorizace je metoda pro získávání vektorové reprezentace vybraných prostorových dat. Vektorová data jsou pak reprezentována pomocí polygonů, linií a bodů. Vektorizace všech vybraných podkladů byla provedena v programu ArcGIS 10.4. V případě pochyb u určení jednotlivých prvků na mapě byly využity legendy k podkladovým mapám, nebo konzultace.

|                                                                                                    |                                                                                                    |                                         |                                     |                                                                                                    | VORSCHRIFT                                     |                                                                                                    |                                               |                                  |                                   |                                                      |  |
|----------------------------------------------------------------------------------------------------|----------------------------------------------------------------------------------------------------|-----------------------------------------|-------------------------------------|----------------------------------------------------------------------------------------------------|------------------------------------------------|----------------------------------------------------------------------------------------------------|-----------------------------------------------|----------------------------------|-----------------------------------|------------------------------------------------------|--|
| ZUR ZEICHNENG DER KATASTRAL PLENE<br>Kultur Gattungen.<br>U.7h<br>LML                                                                        |                                                                                                    |                                         |                                     |                                                                                                    |                                                |                                                                                                    |                                               |                                  |                                   |                                                      |  |
| Zive Guerra                                                                                                    | Obar thereon                                                                                                    | Compas, Gertina                         | Weist Guerren                       | Hopfen Gerten                                                                                                    | <b>Sidling Bin</b>                             | Grapp Haw                                                                                                    | <b>Tobok Bes</b>                              | Techene Werers                   | Notar Wieweg                      | Wirrex as Obsthoraus                                 |  |
|                                                                                                    |                                                                                                    |                                         |                                     | ×                                                                                                    |                                                | $-2$<br>٠                                                                                                    |                                               |                                  |                                   | ä,<br>$\bullet$ .<br>$\sigma_{\rm eff}$<br>$\lambda$ |  |
| Weider                                                                                                    | Genetical Weider                                                                                                    | <b>Solven</b> for                       | Simplexs Hakeworks                  | Arritor.                                                                                                    | Rowson Troch Arckey                            | Archer as Obsthammen                                                                                                    | Archer au Ohlborgnete                         | Archte air Weinerfern            | Archer - Bassa's Writerst         | <b>Heis Felder</b>                                   |  |
| w                                                                                                    | $G$ <b>V</b>                                                                                                    |                                         |                                     |                                                                                                    | Reet<br>Ren.<br>Ram                            | $\bullet$ .                                                                                                    | Y.<br>×.<br>$\mathbf{v}_\infty$               | t.                               | o.<br>$\alpha_{-}$<br>$\lambda$   |                                                      |  |
| Gerateinen                                                                                                    | Endirche Antalen                                                                                                    |                                         | Landsholm Worldow                   |                                                                                                    | Seen Teiche Flüse and Bache                    |                                                                                                    | Nashthala Western                             |                                  | Genischte Werldes                 | <b>Brinnen</b>                                       |  |
| $\lambda_{\rm L}$<br>$\omega_{\rm{NN}}^{\rm{0}}$                                                                                             | $rac{1}{2}$<br>$\phi$<br>$-200$<br><b>Marildon</b><br>ac.<br>$-$ N.St.<br>$\phi$<br>Bloomdoomig inhagin<br>Abbaja Sikharp                                                                                                    |                                         |                                     |                                                                                                    |                                                |                                                                                                    | <b>KM</b><br>٠.                               | 20d<br><b>Matthews</b><br>$M$ Of | K.H.<br>$1 - 1$                   | <b>A MARY STAR</b><br>Contains to 20                 |  |
| Kastonien Wolder                                                                                                    | Oliven Warlder                                                                                                    | Sand and Schooler Graften               | Lakar Gretary                       |                                                                                                    |                                                |                                                                                                    | Turkets for                                   | Meer Salines                     | Sprinkrücke                       | <b>Order actuality Febre</b>                         |  |
| the property<br>$\mathcal{D}_{\text{in}}$<br>$\epsilon$<br>$\alpha$<br><b>Chan</b><br>val.                                                   |                                                                                                    |                                         |                                     |                                                                                                    |                                                |                                                                                                    |                                               |                                  |                                   | $-36.5$<br>Oed.                                      |  |
| Gebäude.<br><b>Therehen</b><br>Diamons Setrande<br>1 Offentliche Schwade<br>Wirthschafts Gebraude<br>Sinine<br>Convenzionelle Bezeichnungen. |                                                                                                    |                                         |                                     |                                                                                                    |                                                |                                                                                                    |                                               |                                  |                                   |                                                      |  |
| dia dia dia 40 mila<br>anna a grad Arm                                                                                                    |                                                                                                    | <b>Constitution Helena</b><br>2.5       |                                     | Teistear<br>Grahin<br>m Napor                                                                                                    | $+$ Hilberton                                  | $\frac{1}{\lambda} = \frac{1}{2} \frac{1}{2} \$ | Making a Hilson<br><b>STATE STATE ARTISTS</b> | <b>Unversion</b>                 | Hilsenberg<br>Helendown           |                                                      |  |
| naine Bruchs<br><b>A CALL CALL Gamment</b>                                                                                                   |                                                                                                    | . Zamma deserved Patron<br><b>Major</b> |                                     | 1 Hilarni<br>Widow<br><b>SALE</b> (December )                                                                                                    |                                                | E Helarisson<br>the address of courts<br>Michanger<br>Hitaran<br>$\eta \cap$ Hobgarabt.<br>is Anterplater                                                                                                    |                                               |                                  |                                   |                                                      |  |
| Chargase                                                                                                    | and Genter                                                                                                    | Acabibardata.                           | $a$ Zubra                           | [ diments   Wegneser                                                                                                    | $+$                                            | Art Money.<br>Beeringeng                                                                                                    | Rujardoiler                                   |                                  |                                   |                                                      |  |
|                                                                                                    | chai Gratia.                                                                                                    |                                         |                                     | $\begin{tabular}{cc} \multicolumn{2}{c}{\textbf{}} & distance & \\ \multicolumn{2}{c}{\textbf{}} & distance & \\ \multicolumn{2}{c}{\textbf{}} & distance & \\ \multicolumn{2}{c}{\textbf{}} & distance & \\ \multicolumn{2}{c}{\textbf{}} & distance & \\ \multicolumn{2}{c}{\textbf{}} & distance & \\ \multicolumn{2}{c}{\textbf{}} & distance & \\ \multicolumn{2}{c}{\textbf{}} & distance & \\ \multicolumn{2}{c}{\textbf{}} & distance & \\ \multicolumn{2}{c}{\textbf{}} & distance & \\ \multicolumn{2}{c}{\textbf{}} & distance & \\ \multicolumn{2}{c}{\textbf{}}$<br>. Hilasoni | $\left  \right $ $Hdt$ mussed $\left  \right $ |                                                                                                    |                                               | an Kingdomanag<br>Plater         |                                   | Could no iddington                                   |  |
|                                                                                                    | <b>Fall</b><br>der Tarachten<br>Technology, not Gradua.<br>Nichoras Holster and als<br>$\mathcal{Z}_3$ Shiharman<br>Fanbour Boo<br>Window Like<br>Hollywood Michen<br>Machesiah<br>$\frac{10}{2}$ Hitterns<br>$\_W_{\rm opt}$<br><b>Likes Grates</b><br><b>Ch</b> Fliegende Bricks<br>$\Delta$ Teigenmetrischer |                                         |                                     |                                                                                                    |                                                |                                                                                                    |                                               |                                  |                                   |                                                      |  |
|                                                                                                    | Pankt<br>a angiocen<br>anna delle dissiple delle<br>$\frac{1}{\ x\  \cdot \ x\ }$ Paid<br>$\begin{tabular}{ c c } \hline $\lambda$ & dimension & Key cell. \\ \hline $1$ & Helterm \\ \hline \end{tabular}$<br>$\begin{array}{ll} a & \mbox{Grouvalation}. \end{array}$<br>CHESSINESSMAN Hollyd Mage            |                                         |                                     |                                                                                                    |                                                |                                                                                                    |                                               |                                  |                                   |                                                      |  |
|                                                                                                    | Higer, Hanne.<br>Same Hogy<br><b>Committee Services</b><br>00 Green Zeichen Hiller<br>Worth<br>Erddann                                                                                                    |                                         |                                     |                                                                                                    |                                                |                                                                                                    |                                               |                                  |                                   |                                                      |  |
|                                                                                                    | Eupe Wege<br>Schrift.<br>Jur das gauze Mafe<br>(für das halbe. Majs                                                                                                    |                                         |                                     |                                                                                                    |                                                |                                                                                                    |                                               |                                  |                                   |                                                      |  |
|                                                                                                    |                                                                                                    |                                         | <b>EGENER NE GRENZEN</b>            |                                                                                                    |                                                |                                                                                                    | <b>ENELYDE GRENZEN</b>                        |                                  |                                   |                                                      |  |
| $\sim$ Ortschaften.                                                                                                    |                                                                                                    |                                         | <b>Chang Riede</b> , Waldungen.     |                                                                                                    |                                                |                                                                                                    | Ortschaften                                   | www. Riede Waldungen.            |                                   |                                                      |  |
| <b>Einzelne Gebäude.</b>                                                                                                    |                                                                                                    |                                         | www. Flufse und andere Segenstände. |                                                                                                    |                                                |                                                                                                    | Miss Einzelne Gebäude.                        |                                  | Now Thips and anders Segensteinds |                                                      |  |
|                                                                                                    |                                                                                                    |                                         |                                     |                                                                                                    |                                                |                                                                                                    |                                               |                                  |                                   |                                                      |  |

<span id="page-38-1"></span>Obr. 4.2 Legenda pro mapy CO [12]

| Č.<br>pol.     | PŘEDMÉT             | 1824                     | <b>INSTRUKCE Z ROKU</b><br>1865 | 1907                                   | <b>REPROD</b><br><b>NÁVOD</b><br><b>Z ROKU</b><br>1912 | <b>INSTRUKCE Z ROKU</b><br>1932<br>1941   | 1960                    | <b>THM</b>               | INSTRUKCE, PRO<br>TM<br>1:5000<br>1:10000       |
|----------------|---------------------|--------------------------|---------------------------------|----------------------------------------|--------------------------------------------------------|-------------------------------------------|-------------------------|--------------------------|-------------------------------------------------|
| $\mathbf{I}$   | Ovocná zahrada, sad | ھ<br>ھ<br>ھتا            |                                 | ı<br>-12<br>$\mathbf{Q}_{\alpha\beta}$ | - د بر<br>$\sim$                                       |                                           |                         | $\mathbf Q$              | 0000<br>$\frac{6}{6}$<br>$\circ$<br>0.0<br>0000 |
| $\overline{2}$ | Zelinářská zahrada  |                          |                                 |                                        | ءَ ه-                                                  | $\mathbf{Q}$                              | $\alpha$                | $\check{~}$              | $Y$ $Y$ $Y$                                     |
| 3              | Vinice              | ŧ<br>Ł                   | 蚃<br>ŧ                          | t.<br>'n.<br>ŧ                         | $* * *$                                                | Σ                                         | ž                       | 5                        | s<br>s.<br>$\overline{\mathbf{A}}$<br>š.        |
| 4              | Chmelnice           | X.                       | $\mathbb X$<br>$\chi$           | X.<br>基                                | 术<br>x.                                                |                                           | L                       |                          | 111111                                          |
| 5              | Safránové pole      | 笔                        | 姜                               |                                        |                                                        |                                           |                         |                          |                                                 |
| 6              | Mořena barviřská    | 当<br>W.                  | 医                               |                                        |                                                        |                                           |                         |                          |                                                 |
| $\overline{ }$ | Tabákové pole       | ٥<br>۵<br>۵              | Ø<br>Ø                          |                                        |                                                        |                                           |                         |                          | \$\$\$\$\$\$                                    |
| 8              | Rýžové pole         |                          | Rf.                             |                                        |                                                        |                                           | J.                      | J                        | 111111<br>111111                                |
| 9              | Louka<br>×          |                          | $\frac{1}{2}W_3 = 1$            | attacks.                               |                                                        | $\mathcal{A}_{\mathcal{H}_{\mathcal{A}}}$ | $\mathbf{J}_\mathrm{L}$ | TT.                      | 444444<br>1 0 11 11 11                          |
| 10             | Pastvina            | W                        | w<br>w                          |                                        | n                                                      | w<br>$\overline{p}$                       | $\mathcal{M}_{n}$       | $\overline{\phantom{a}}$ | $x + n$<br>$\sim$                               |
| 11             | Les jehličnatý      | â                        |                                 |                                        | $\frac{1}{2}$                                          | ₫Ł                                        | Ÿ                       | Ŷ                        | <b>Forth</b> 未設6                                |
|                | 12 Les smišený      | $\mathbf{r}$<br>衾<br>e2i |                                 | 6.70                                   | ⊌Ų                                                     | $Q_{\frac{1}{2}}$                         | Ú Ý                     | Ũ<br>V                   | but 公 未起s                                       |
|                | 13 Park             | $\bullet$ .<br>a ª<br>生  | $e_{i,t}$<br>$QQ_1$             |                                        |                                                        | $\overline{a}$                            | $\Omega$<br>∲∤∲         |                          |                                                 |

<span id="page-38-2"></span>Obr. 4.3 Legenda pro mapy KM vzniklé na přelomu 19 a 20 st. [12]

#### <span id="page-38-0"></span>**4.4.1 Bečov nad Teplou**

Území vektorizace bylo zvoleno po domluvě s vedoucím DP (areály zájmových objektů a přilehlé okolí). Vektorizace proběhla do předpřipravené geodatabáze s jednotným kreslícím klíčem. Vektorizovány byly mapy CO, SMO5 a reambulovaná KM.

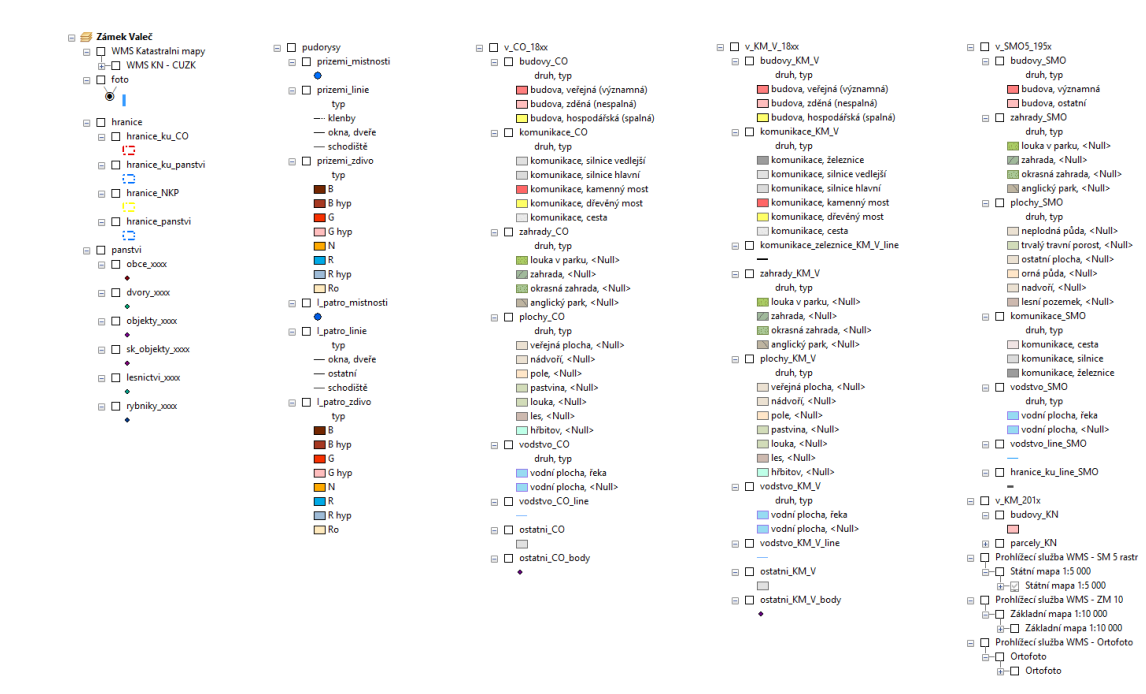

<span id="page-39-0"></span>Obr. 4.4 Kreslící klíč

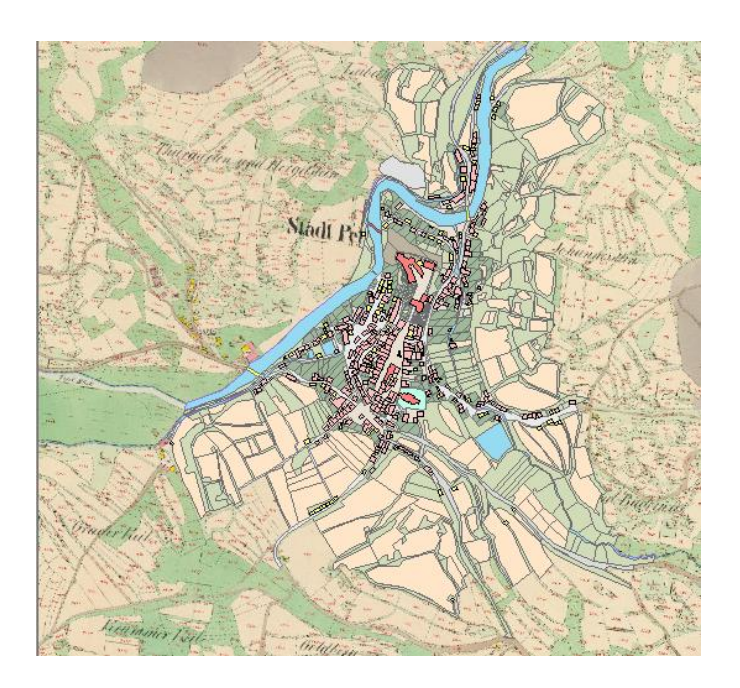

<span id="page-39-1"></span>Obr. 4.5 Bečov nad Teplou- CO

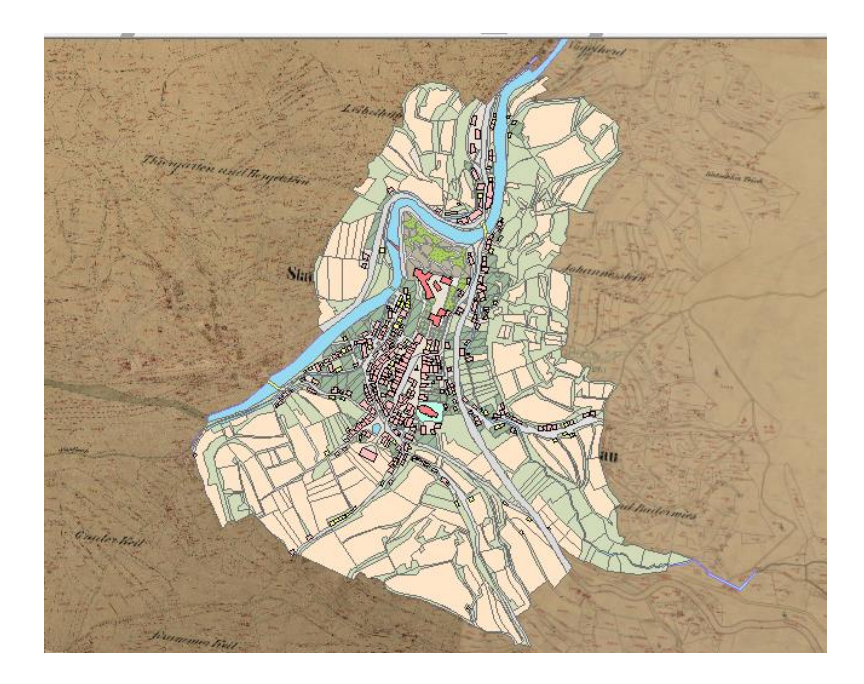

Obr. 4.6 Bečov nad Teplou - KM z roku 1892

<span id="page-40-1"></span><span id="page-40-0"></span>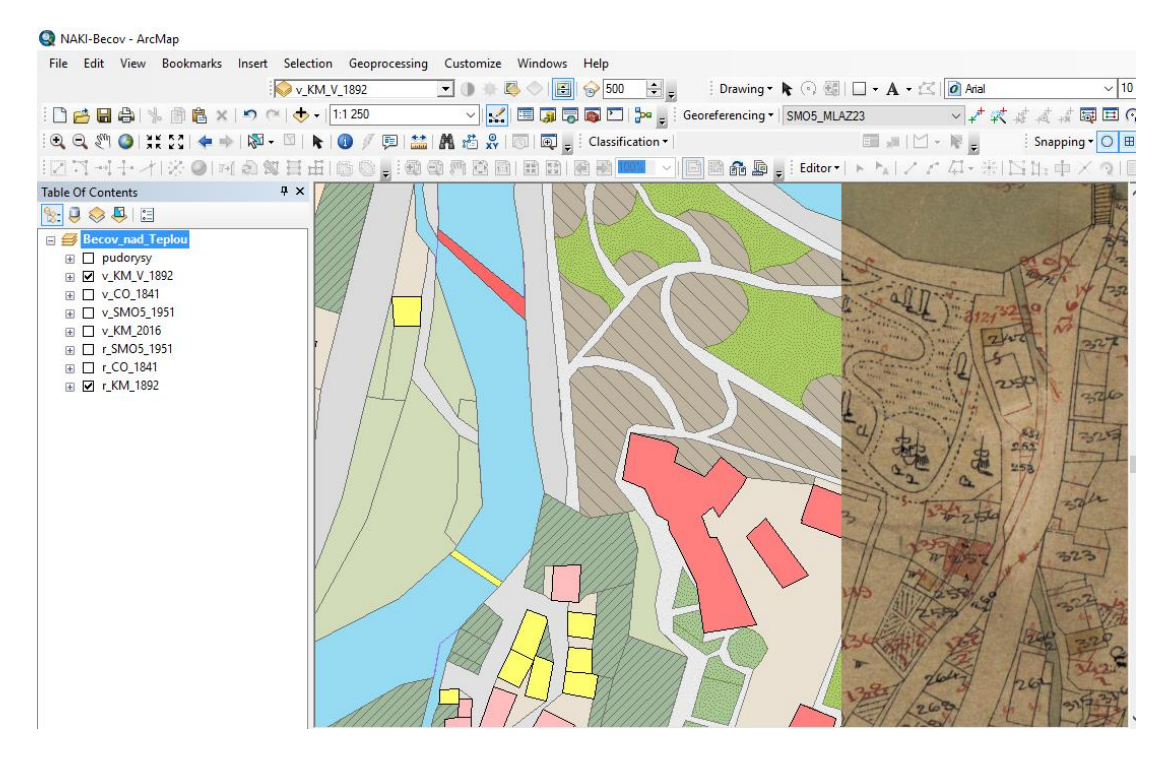

Obr. 4.7 Detail Bečov nad Teplou - vektorizace KM z roku 1982

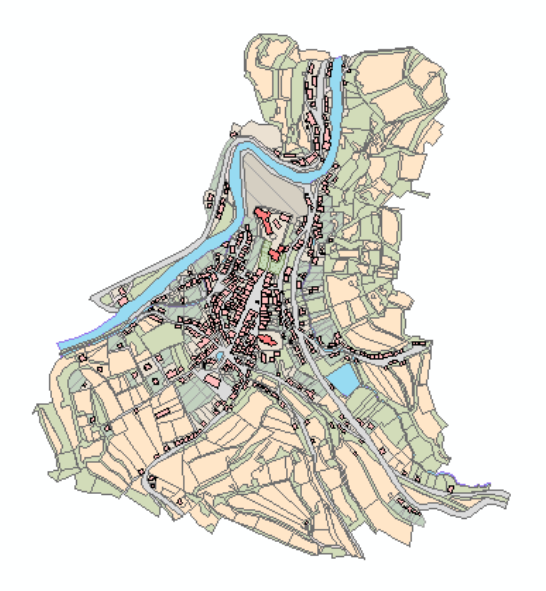

Obr. 4.8 Bečov nad Teplou - vektorizovaná mapa SMO5

<span id="page-41-1"></span>Dále byly vektorizovány půdorysy horního hradu – pět pater. Předmětem vektorizace byly zdi, schodiště a klenby. V tomto případě byla data k dispozici ve formátu dgn v systému S-JTSK. Z tohoto důvodu nebylo třeba provádět georeferencování, a při vektorizaci byla použita funkce *Trace*, která vyhledává linie.

### <span id="page-41-0"></span>**4.4.2 Valeč v Čechách**

Byly zpracovány tyto mapové podklady: CO, SMO5 a reambulovaná KM. Vektorizace okolí zámku bylo voleno po domluvě s vedoucím DP. Výsledky jsou uloženy v jedné geodatabázi.

<span id="page-41-2"></span>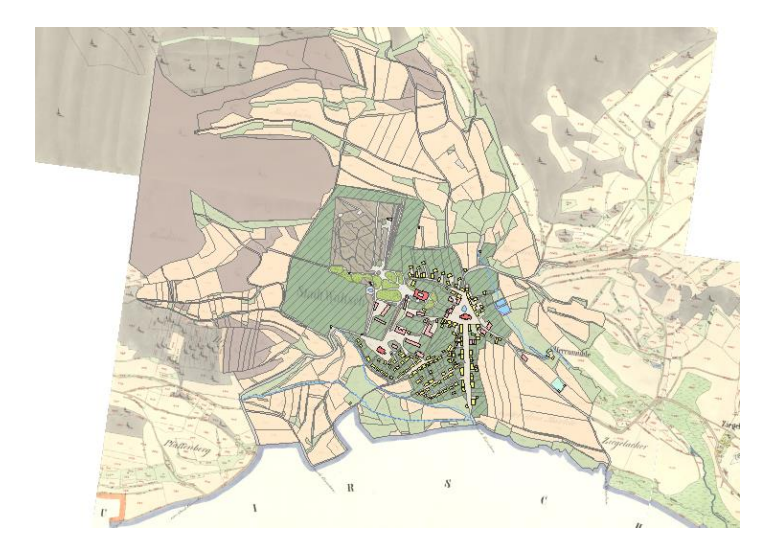

Obr. 4.9 Valeč v Čechách - CO z roku 1841

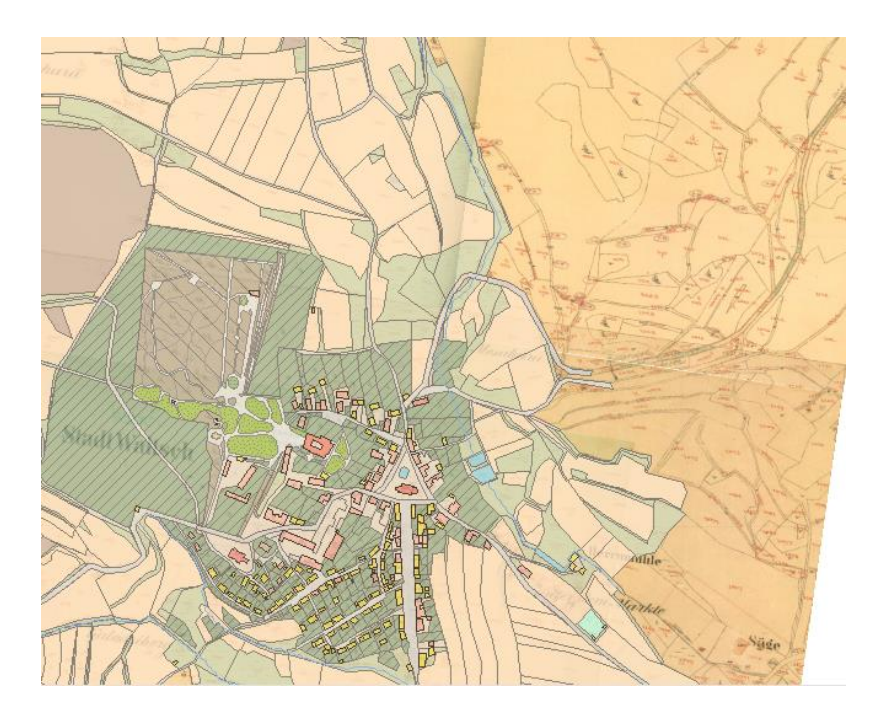

Obr. 4.10 Valeč v Čechách - KM z roku 1891

<span id="page-42-1"></span><span id="page-42-0"></span>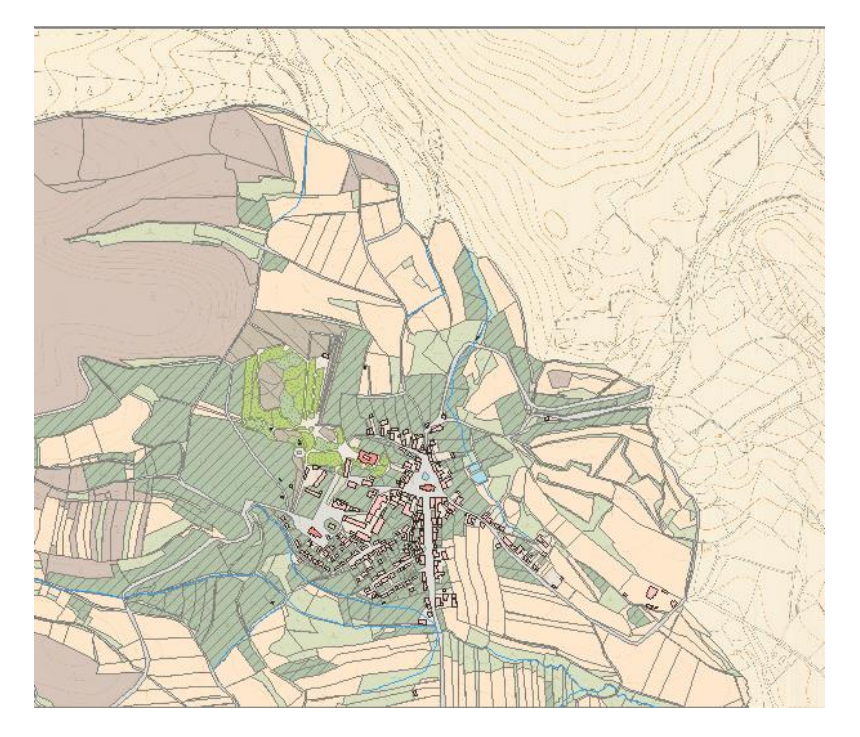

Obr. 4.11 Valeč v Čechách - SMO5 z roku 1954

Dále byly vektorizovány půdorysy zámku Valeč.

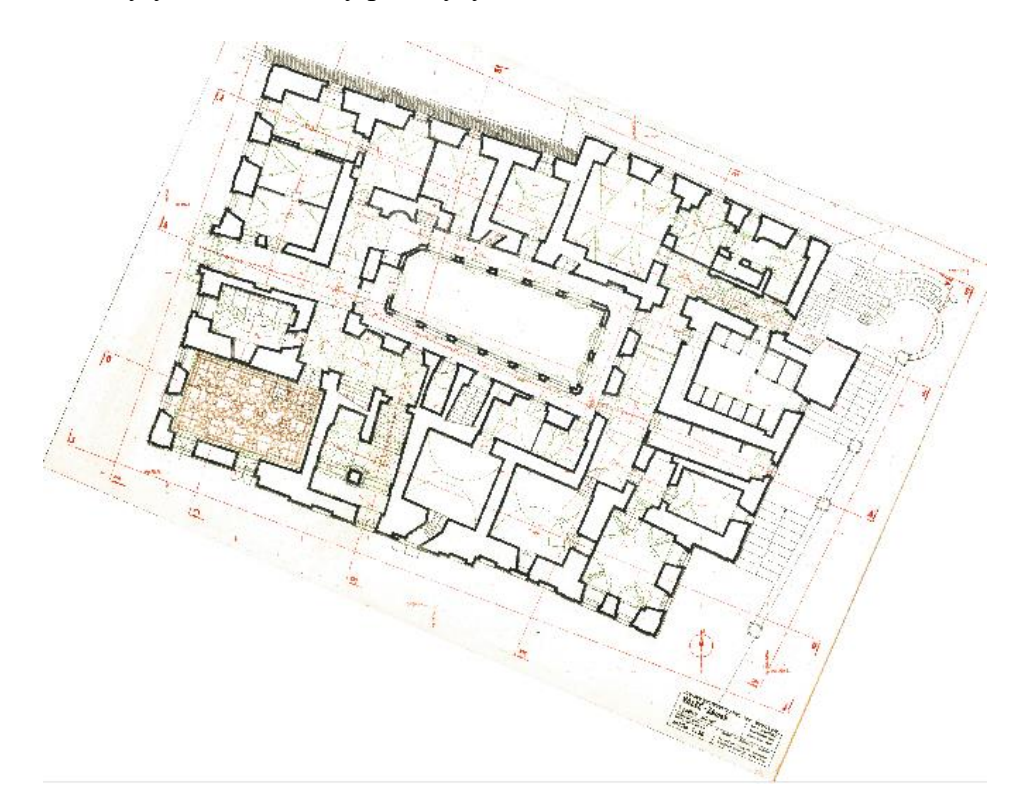

Obr. 4.12 Ukázka rastru půdorysu 3. NP

<span id="page-43-1"></span><span id="page-43-0"></span>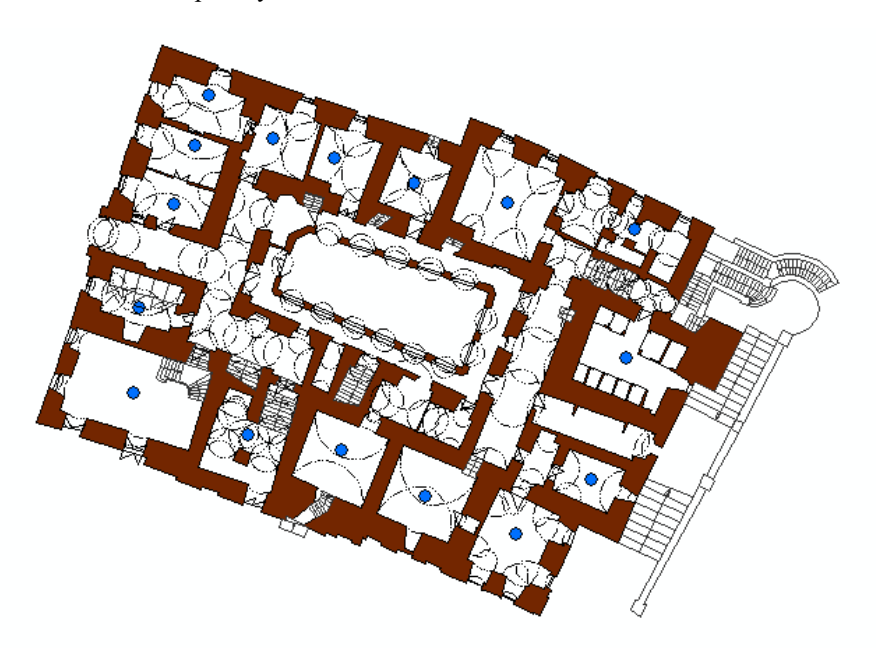

Obr. 4.13 Ukázka vektorových dat půdorysu 3. NP

#### <span id="page-44-0"></span>**4.5 Import vektorových dat RÚIAN**

Následně proběhlo přidání vektorových dat z registru územní identifikace, adres a nemovitostí (RÚIAN).

Import lze provést pouze pro zdigitalizované území. Pro obě kú – Valeč v Čechách a Bečov nad Teplou byla zdigitalizovaná data k dispozici. Pomocí výměnného dálkového přístupu RÚIAN byl stáhnut výměnný formát pro jednotlivé obce. Pro každou obec bylo nutné v číselníku katastrálních území najít její kód. Dále bylo do softwaru ArcGIS nainstalována nadstavba VFR import a pomocí této nadstavby byly vyexportovány z výměnného formátu vrstvy *Parcely KN* a *Stavební Objekt.*

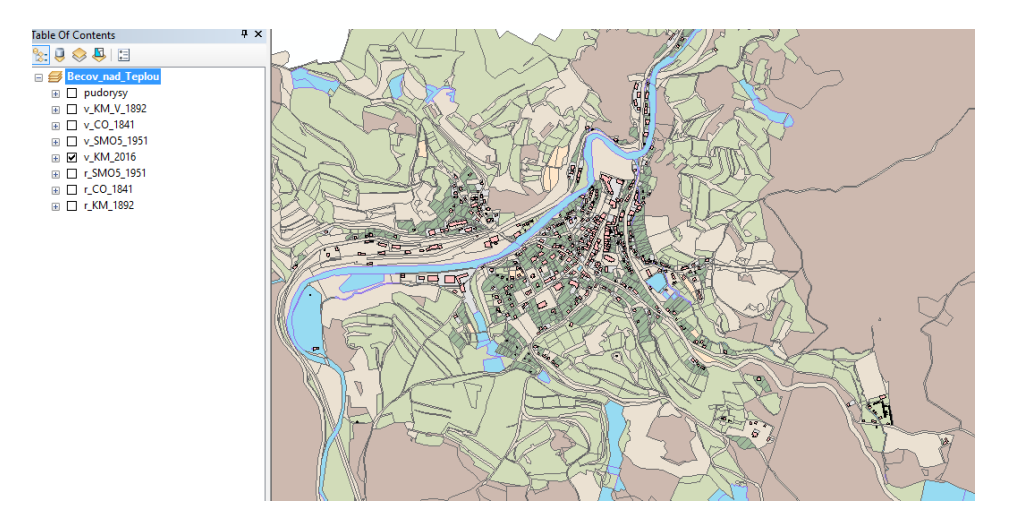

Obr. 4.14 Bečov nad Teplou - KM

<span id="page-44-2"></span><span id="page-44-1"></span>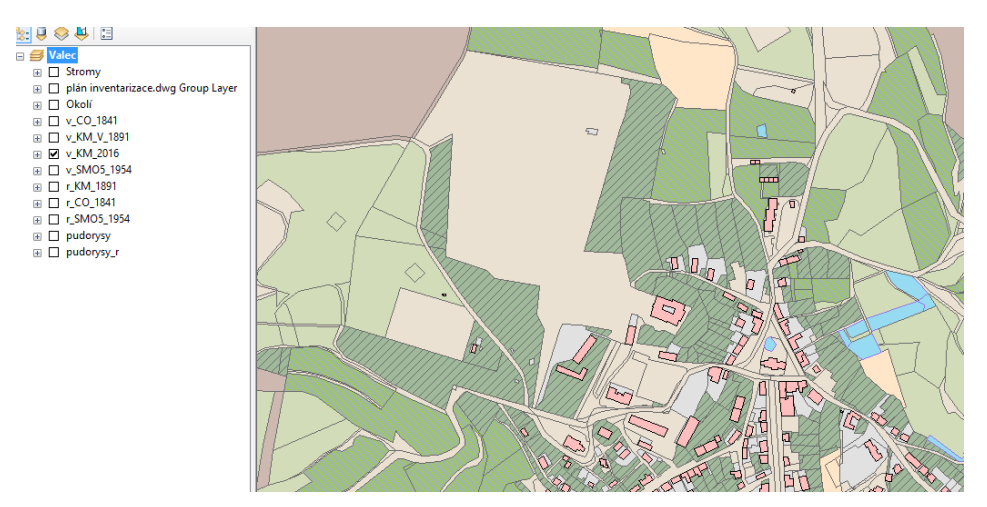

Obr. 4.15 Valeč v Čechách - KM

#### <span id="page-45-0"></span>**4.6 Konečná úprava dat**

V této fázi byla data upravena k publikaci pomocí WMS služby. Pro vektorová data byla opravena topologie. V případě rastrů úprava spočívala ve výpočtu statistik, doplnění vodoznaků a správném uložení mapy jako celku, neboli ořezu mimorámových údajů a spojení mapových listů.

Pro odstranění mimorámové kresby, tzv. vytvoření bezešvé mapy bylo přistoupeno k maskování jednotlivých rastrů, při kterém byly použity souřadnice rohů mapových listů. Maskování v programu ArcMap bylo provedeno následujícím postupem. Nejprve byla vytvořena pomocná polygonová vrstva. V této vrstvě se pro každý mapový list vyhotovil polygon, jehož rohy odpovídají rohům mapového listu. Následovalo založení nové mozaikové databáze *ArcToolbox → Data Management Tools → Raster → Mosaic Dataset*, do níž byly nahrány georeferencované mapové listy pomocí funkce *Add Rasters To Mosaic Dataset.* Nyní jsme pomocí funkce *Build footprints* (*menu → možnosti mosaiky → modify → build footprints*) nahráli místo standardně vytvořených polygonů naše pomocné polygony. Je důležité mít vytvořené polygony ve správném pořadí jednotlivých rastrů.

<span id="page-45-1"></span>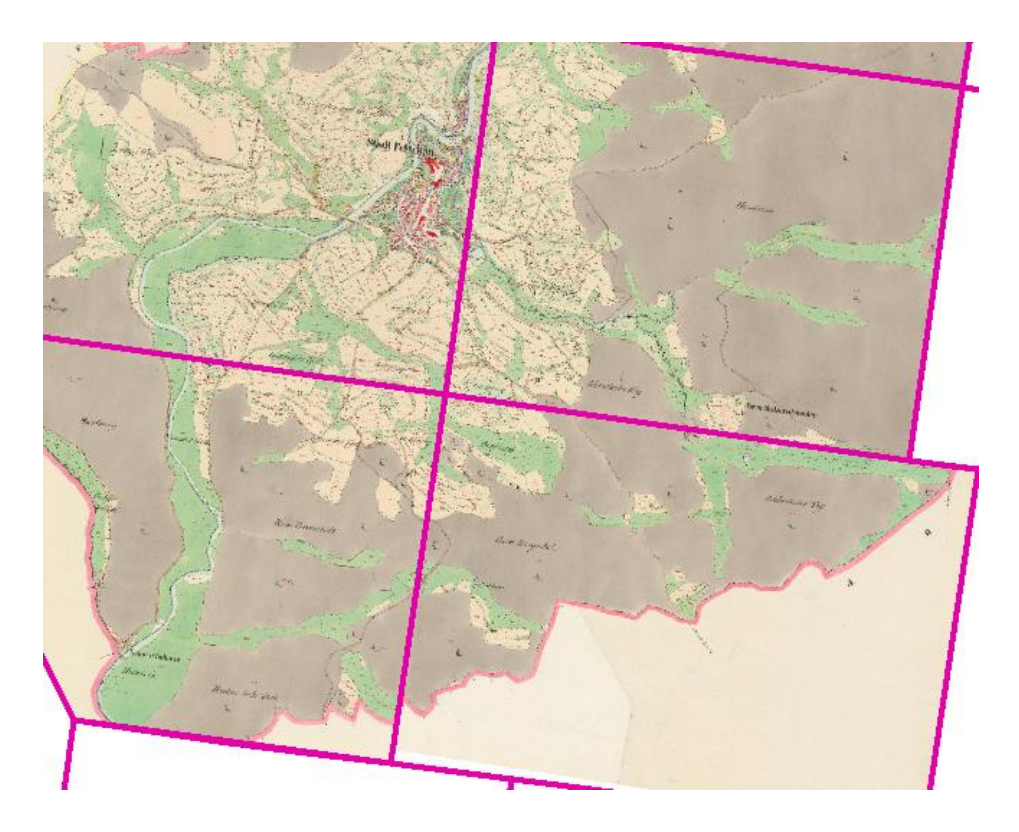

Obr. 4.16 Ukázka funkce *build footprints*

## <span id="page-46-0"></span>**5 Vizualizace dřevin v zámecké zahradě Valče**

#### <span id="page-46-1"></span>**5.1 První fáze - program ArcGIS**

Další náplní práce bylo vytvoření 3D modelu zámecké zahrady zámku Valeč. Tvorba 3D modelu začala v softwaru ArcGIS vytvořením bodové vrstvy dřevin. Nejprve se pomocí funkce *Import* nahrálo geodetické zaměření areálu ve formátu dgn. Vzhledem k tomu, že zaměření areálu bylo vytvořeno v místní soustavě, bylo následně provedeno georeferencování na S-JTSK. V případě formátu dgn lze zvolit pouze dva IB. Byla zvolena konfigurace tak, aby se zaměření co nejvíce shodovalo s KM.

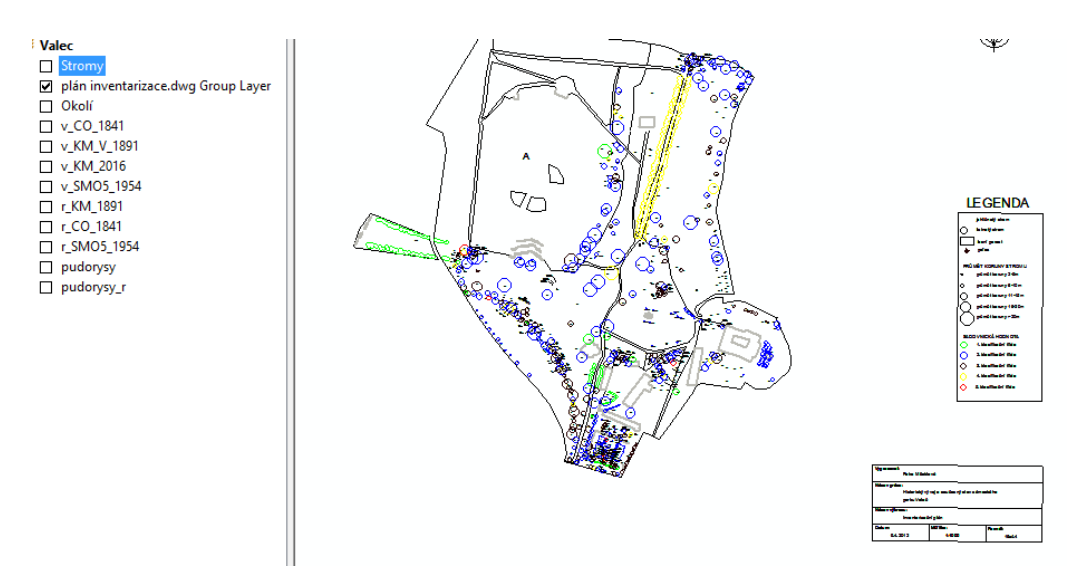

<span id="page-46-2"></span>Obr. 5.1 Geodetické zaměření areálu zahrad

Do nově vytvořené bodové vrstvy byly vloženy jednotlivě zaměřené dřeviny. Dále byl přidán atributový sloupec s identifikačním bodem měření. Pomocí funkce *Join* do něho byly přidány další atributové sloupce z inventarizace dřevin ve formátu xls. Byly přidány sloupce: šířka koruny, šířka kmene v metrech, výška dřeviny, český a latinský název dřeviny a její typ. Posledním přidaným atributem byl atribut třída, který začleňuje podobné typy dřevin. Seznam použitých zkratek v atributu třída: borovice – bor, břízy – briza, buky – buk, cypřiše a zeravy – cypr, duby – dub, habry – habr, jabloně – jab, jasany – jasan, javory – javor, jedle – jedle, jeřáby – jer, jilmy – jilm, jirovce – kas, korkovník – kor, lípy – lipa, lyrovník – lir, líska – liska, modříny – modrin, platany – platan, smrky – smrk, tisy – tis, topoly – topol, trnovník – trn, zmarličník a nespecifikované dřeviny mají atributy un.

| OBJECTID <sup>*</sup> | SHAPE *  | Typ | koruna |    | vyska m sirka m | vedecky nazev                              | cesky naz            | trida |
|-----------------------|----------|-----|--------|----|-----------------|--------------------------------------------|----------------------|-------|
|                       | Point    | 1   | 225    | 15 |                 | 15 Fagus sylvatica                         | buk lesní            | buk   |
| 2                     | Point    | 2   | 48     | 12 |                 | 4 Tilia platyphylla                        | lípa velkolistá lipa |       |
| 3                     | Point    | 3   | 120    | 12 |                 | 10 Tilia platyphylla                       | lípa velkolistá lipa |       |
| 4                     | Point    | 4   | 64     | 8  | 8               | Tilia platyphylla                          | lípa velkolistá lipa |       |
| 5                     | Point    | 5   | 150    | 15 |                 | 10 Tilia platyphylla                       | lípa velkolistá lipa |       |
| 6                     | Point    | 6   | 216    | 18 |                 | 12 Tilia platyphylla                       | lípa velkolistá lipa |       |
|                       | Point    | 7   | 162    | 18 |                 | 9 Tilia cordata                            | lípa srdčitá         | lipa  |
| 8                     | Point    | 8   | 400    | 25 |                 | 16 Tilia cordata                           | lípa srdčitá         | lipa  |
| 9                     | Point    | 9   | 8      | 4  |                 | Tilia cordata                              | lípa srdčitá         | lipa  |
|                       | 10 Point | 10  | 400    | 25 |                 | 16 Tilia platyphylla                       | lípa velkolistá lipa |       |
| 11                    | Point    | 11  | 350    | 25 |                 | 14 Acer pseudoplatanus javor klen          |                      | javor |
|                       | 12 Point | 12  | 448    | 28 |                 | 16 Tilia cordata                           | lípa srdčitá         | lipa  |
| 13                    | Point    | 13  | 50     | 10 |                 | 5 Tilia cordata                            | lípa srdčitá         | lipa  |
| 14                    | Point    | 14  | 91     | 13 |                 | Tilia cordata                              | lípa srdčitá         | lipa  |
|                       | 15 Point | 15  | 392    | 28 |                 | 14 Tilia cordata                           | lípa srdčitá         | lipa  |
|                       | 16 Point | 16  | 392    | 28 | 14              | Faqus sylvatica                            | buk lesní            | buk   |
| 17                    | Point    | 17  | 180    | 18 |                 | 10 Carpinus betulus                        | habr obecný habr     |       |
| 18                    | Point    | 18  | 72     | 18 |                 | 4 Picea pungens                            | smrk pichlav smrk    |       |
| 19                    | Point    | 19  | 80     | 20 |                 | 4 Picea abies                              | smrk ztepilý         | smrk  |
| 20                    | Point    | 20  | 60     | 15 |                 | 4 Pseudotsuga menzies douglaska si bor     |                      |       |
| 21                    | Point    | 21  | 15     | 5  |                 | 3 Betula pendula 'Youn bříza bělokor briza |                      |       |
| 22                    | Point    | 22  | 216    | 18 |                 | 12 Carpinus betulus                        | habr obecný habr     |       |
| 23                    | Point    | 23  | 500    | 25 |                 | 20 Fagus sylvatica                         | buk lesní            | buk   |
| 24                    | Point    | 24  | 60     | 10 |                 | 6 Acer pseudoplatanus javor klen           |                      | javor |
| 25                    | Point    | 25  | 375    | 25 |                 | 15 Fagus sylvatica                         | buk lesní            | buk   |
| 26                    | Point    | 26  | 250    | 25 |                 | 10 Tilia platyphylla                       | lípa velkolistá lipa |       |
| 27                    | Point    | 27  | 616    | 28 |                 | 22 Fagus sylvatica                         | buk lesní            | buk   |
|                       | 28 Point | 28  | 616    | 28 |                 | 22 Tilia cordata                           | lípa srdčitá         | lipa  |
| 29                    | Point    | 29  | 160    | 20 |                 | 8 Quercus robur 'Fastig dub letni          |                      | dub   |
|                       | 30 Point | 30  | 200    | 25 |                 | 8 Abies lasiocarpa                         | jedle arizons iedle  |       |

<span id="page-47-0"></span>Obr. 5.2 atributová tabulka dřevin

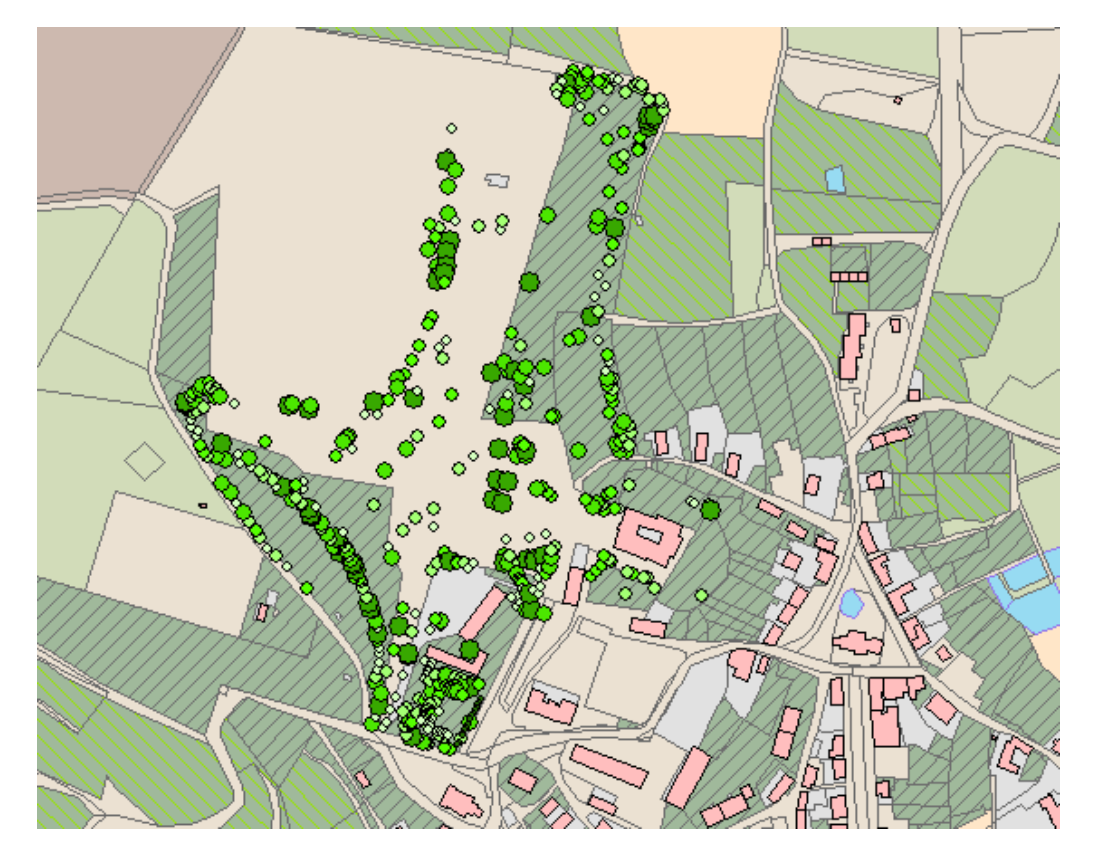

<span id="page-47-1"></span>Obr. 5.3 Vytvořená bodová vrstva dřevin

Další postup spočíval v exportu ortofota areálu zámecké zahrady. Tím byl získán georeferencovaný rastr zámeckého areálu, který sloužil k zobrazení povrchu v softwaru City Engine. Pro účely práce byl povrch nahrazen rovinou, proto nebylo třeba žádných dalších úprav.

#### <span id="page-48-0"></span>**5.2 Druhá fáze – program City Engine**

K vytvořeným třídám dřevin byly staženy 3D modely dřevin z internetových zdrojů: cg [trader](http://www.cgtrader.com/) [24] a již dříve zmiňovaného 3D warehouse. [25]

Preferovaný formát uložení byl .skp, následně proběhlo v softwaru SketchUp pomocí funkce export uložení do formátu .dae. Tím byl získán 3D objekt potřebný k vizualizaci v programu City Engine. V případě nedostupnosti 3D objektu, proběhlo vytvoření modelu ve SketchUpu z dostupných 2D dat, která byla dostupná téměř pro všechny třídy. Následovala stejná konverze formátu jako v předchozích případech. Většina modelů se skládá ze dvou na sebe kolmých textur dřevin.

Po vytvoření projektu v City Enginu byla založena scéna pomocí funkce *new scene*  a přetažením již vytvořeného georeferencovaného rastru a bodové vrstvy dřevin do vývojového prostředí projektu, se utvořil základ pro modelování. V této fázi se do složky *assests*, která je jednou ze strukturálních částí projektu, nakopírovaly 3D modely tříd dřevin a do složky *rules* byl následně vložen napsaný skript pravidel procedurálního modelování. Tento skript je součástí příloh.

```
/**<br>* File:   rule.cga<br>* Created: 29 8 2016<br>* Author:  Petr Kopacek, CTU in Prague, Fac. of Civil Engineering<br>*/<br>version "2015.2"
attr nazev = *** //distinguishes the type of trees - source: SHP
\frac{1}{\text{attr}} vyska_m = 0 // height of trees
//Tree rule - differentiates the type of each tree
Tree \rightarrowcase nazev == "bor": s(0, vyska \pi, 0) //scale a tree asset proportinally to the given height ((x, y, z) - y is UP in City Engine)
     case nazer box. \frac{1}{2} ("assets/trees/borovice.dae") //journey to 3D object<br>
\frac{1}{2} ("assets/trees/borovice.dae") //journey to 3D object<br>
canter (x2) //centers a tree asset (it is necessary, because the rotate funct
                                   i("assets/trees/briza/briza.dae")
                                   i("assets/trees/briza/briza.dae")<br>rotate(rel, world, 0, rand(0,360), 0) //rotates a tree asset randomly about y (vertical) axis<br>center(xz) //centers a tree asset (it is necessary, because the rotate function doesn't rotate
```
<span id="page-48-1"></span>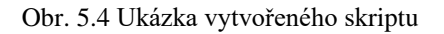

Aplikací těchto pravidel na bodovou vrstvu dřevin byl zámecký areál vizualizován na podkladu ortofota ČR.

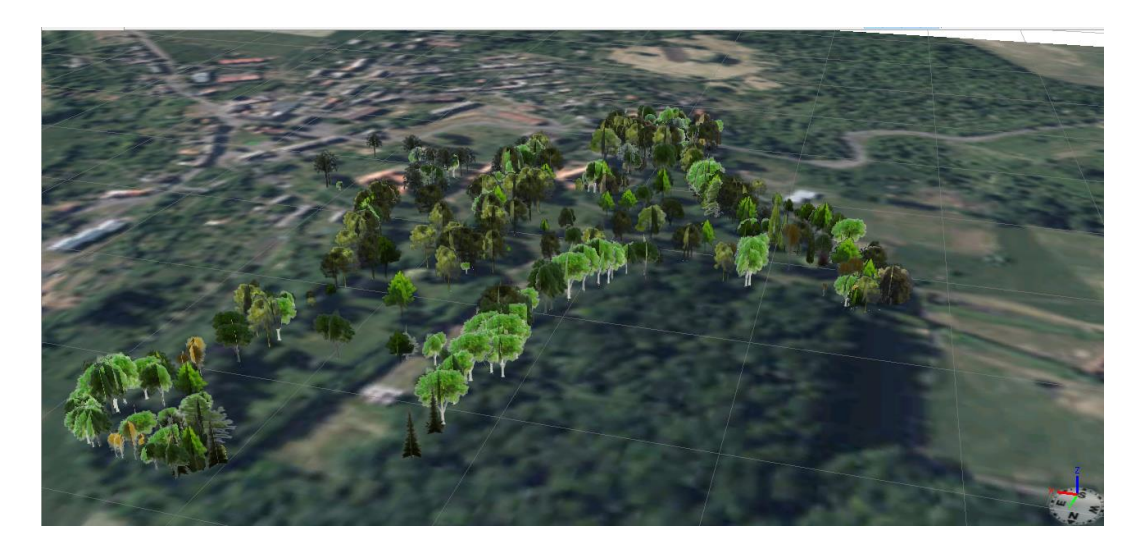

Obr. 5.5 Výsledný kompletní zámecký areál.

<span id="page-49-1"></span><span id="page-49-0"></span>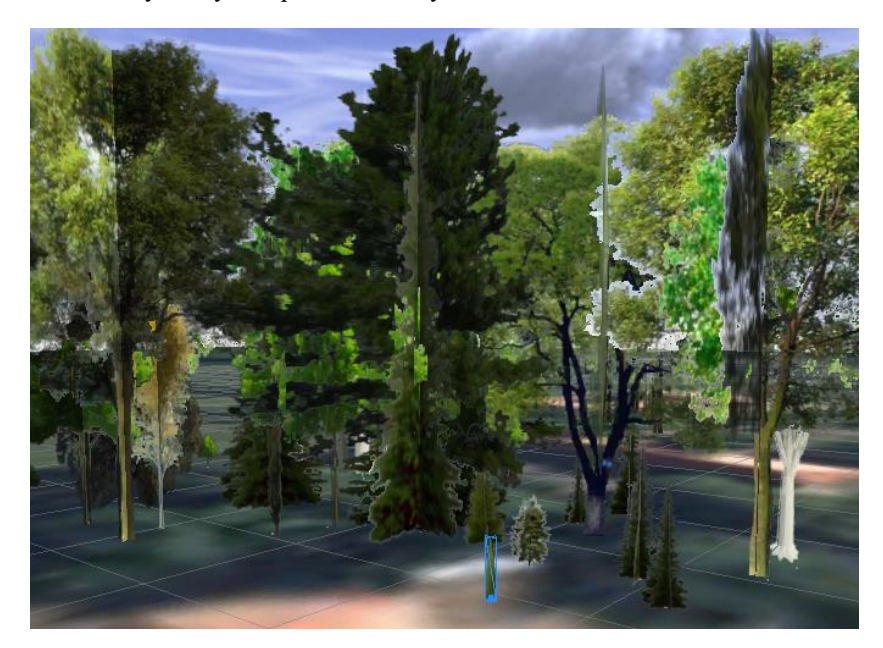

Obr. 5.6 Detail vizualizace

## <span id="page-50-0"></span>**6 Webová mapová aplikace**

Pro úspěšné vytvoření webové mapové aplikace bylo potřeba nahrát připravené mapové výstupy na FTP server fakulty *gisserver.fsv.cvut.cz*. Před nahráním dat na FTP server byla provedena kontrola MXD souborů nástrojem *Analyze*, který je přístupný přes záložku *File – Share as – Service*. Tím je vyvoláno okno s nabídkou pro publikování, ve kterém se zvolí možnost *Save a service definition file.* Dalším krokem (po nastavení místa uložení a názvu "service definition file") bylo definování vlastností publikované služby. V záložce *Capabilities* byly zaškrtnuty možnosti *Mapping* a *WMS*. Poté již byla data zkontrolována zmiňovaným nástrojem *Analyze*. V informačním okně se objevily nedostatky *(Errors, Warnings, Messages)*. Následně proběhly nutné opravy a MXD soubor opravený o nedostatky byl znovu uložen. Takto ošetřené MXD soubory byly nahrány na FTP server. Od pana Ing. Arnošta Müllera byly získány vytvořené URL odkazy potřené pro publikování dat pomocí webové mapové aplikace. Přes webové rozhraní *html://www.arcgis.com/home* byl po přihlášení k zaregistrovanému uživatelskému účtu nastaven obsah aplikace a vytvořena samotná webová mapová aplikace. Nastavení probíhalo v intuitivním grafickém prostředí a skládalo se z připojení jednotlivých mapových vrstev. [13] [26]

Adresa webové mapové aplikace:

http://ctuprague.maps.arcgis.com/apps/SimpleViewer/index.html?appid=54b6c0866e2b 47fda40a878a569d6f45

## <span id="page-51-0"></span>**7 3D model**

Nejprve byl v programu Google SketchUp založen nový projekt. Jako zakládací výkres, tzv. *template,* byl zvolen typ *Constuction Documentation.* Tento typ je vhodný pro detailní konstrukce, jeho jednotkou je metr. Byly zkoušeny různé postupy tvorby modelu:

Tvorba z importovaných výkresů stěn hradu, které byly k dispozici ve formátu dgn.

Nejprve byly výkresy stěn ve formátu dgn převedeny v programu Bentley MicroStation v8i na formát dwg. Dgn soubory nejsou softwarem SketchUp podporovány. Program SketchUp následně vytvoří stejné vrstvy jako v původním CAD výkresu, se kterými lze pracovat samostatně, proto byla vybrána pouze potřebná data. Prvním problémem takto naimportovaných výkresů je neuzavření polygonu do plochy. Bohužel SketchUp nemá funkce na kontrolu topologie. Důležité je zmínit, že SketchUp neumí kreslit oblé tvary, ale pouze úsečky. Hladkost oblého tvaru, např. kružnice, je dána pouze počtem segmentů, ze kterých se skládá. Následně byly jednotlivé stěny spojeny dohromady. Dalším problémem bylo správně určit vzájemnou polohu stěn. To bylo vyřešeno pomocí importu půdorysu 0. NP. Závažným problémem jsou také body napojení. V případě neurčeného výškového systému a vztažného bodu lze pouze odhadovat vzájemnou výškovou polohu. V této fázi byl odzkoušen další postup.

 Tvorba z importovaných půdorysů, které byly vytvořeny vektorizací v softwaru ArcGIS.

Nejprve byly zvektorizované půdorysy uloženy v programu ArcGIS pomocí funkce *export to CAD* do formátu dwg. Následně byly nahrány do SketchUpu. Bohužel převody do softwaru opět způsobily, že nedošlo k identifikaci ploch a oprava takto vytvořených polygonů by byla časově náročná.

 Tvorba kresbou pomocí kót stavebních výkresů, spolu s importovaným půdorysem 0. NP ve formátu dgn.

Jako nejefektivnější způsob se ukázal postup kresbou pomocí stavebních plánů. Při tvorbě Horního hradu byl nejdříve naimportován výkres půdorysu, který byl zvektorizován přímo v softwaru Sketchup, a byl vytažen na výšku celého objektu bez střechy. Do tohoto objektu potom byly pomocí funkce *Push* dotvořeny pokoje, okna a další prvky vnitřní kresby.

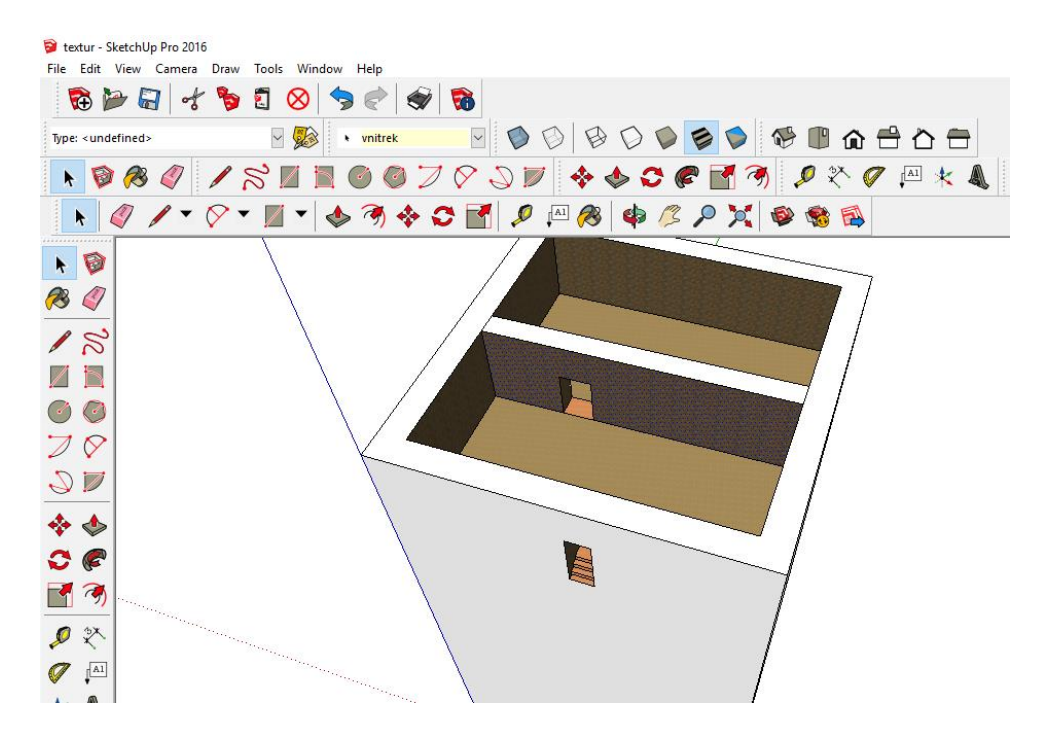

<span id="page-52-0"></span>Obr. 7.1 Tvorba 5. NP donjonu

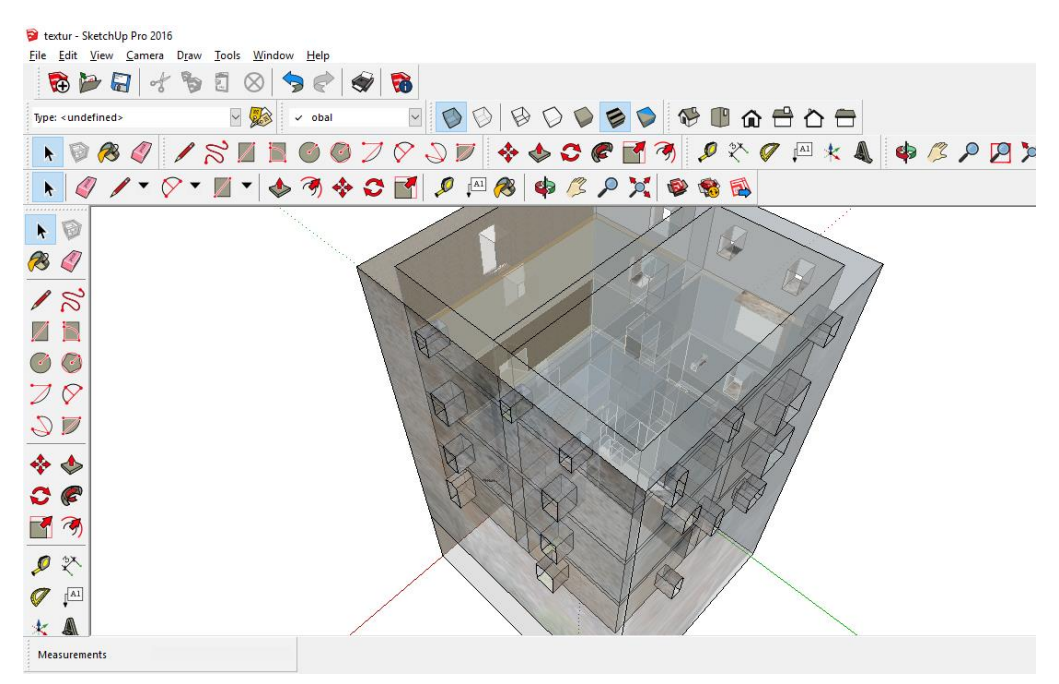

<span id="page-52-1"></span>Obr. 7.2 Vyhotovená vnitřní část donjonu

V další fázi byly vyhotoveny vystouplé prvky areálu, kde nejsložitější částí bylo okno na jižní straně donjonu.

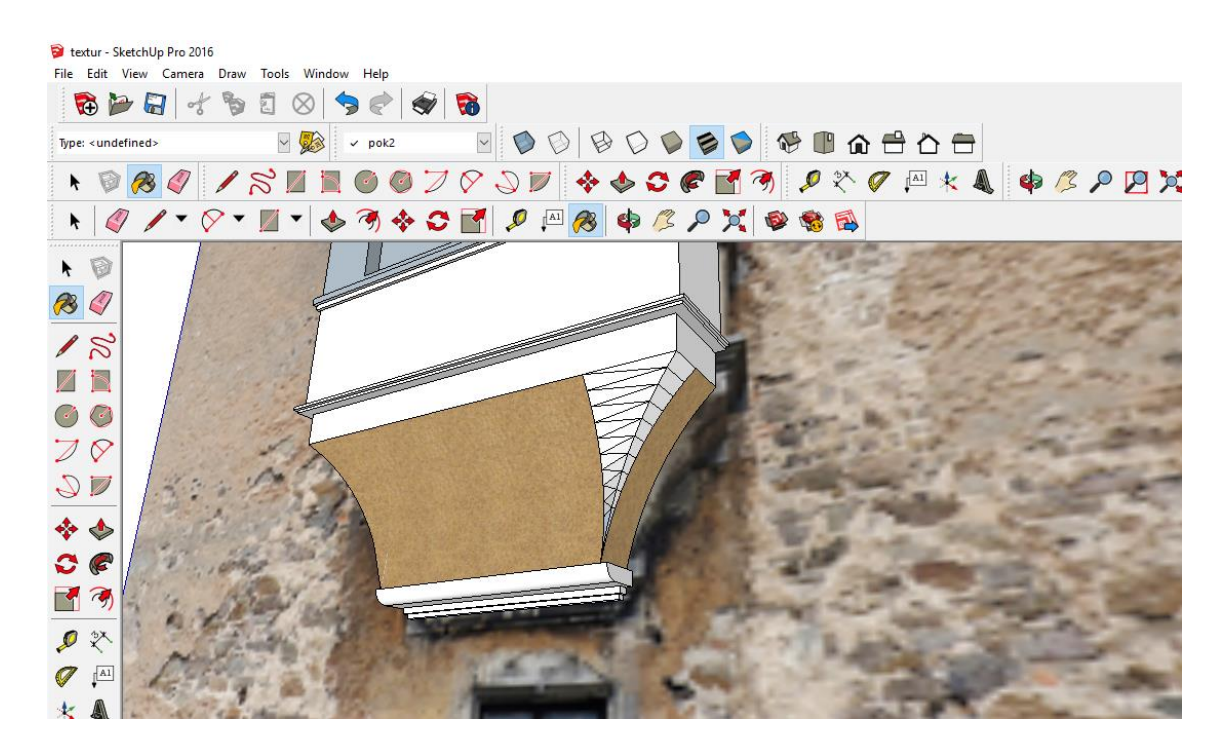

<span id="page-53-0"></span>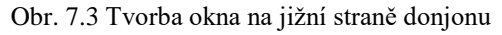

Následně byla tvořena nepravidelná střecha areálu, pravděpodobně nejsložitější část modelu, spolu s arkýři. Model Horního hradu byl vybarven podle textur. Byly použity dostupné fotoplány, výjimečně vlastní fotografie. Na vnitřní část se použily vzory textur, kterých je v programu ArcGIS široká škála. Taktéž na krytinu střechy se použil vzor podobný reálné situaci. Import vlastních obrázků na textury je ve SketchUpu velice intuitivní a snadný. Po výběru plochy se pomocí funkce *Import* vloží obraz (je třeba označit možnost *Use as texture*), kterému může uživatel zadat jak rozměr, tak otočení, posunutí či průhlednost. Další editace takto vytvořené textury je snadná.

<span id="page-53-1"></span>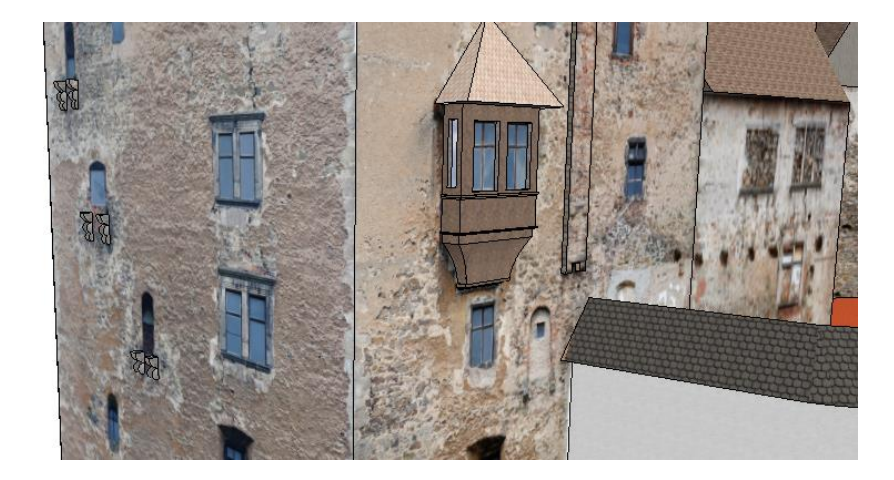

Obr. 7.4 Ukázka textur v prostředí SketchUp

Další fáze zahrnovala vymodelování přilehlých pluhovských domů s pozůstatky obranné věže. Tato část byla vyhotovena dle zvektorizovaného půdorysu v softwaru SketchUp, již bez vnitřní modelace pokojů, vstupních otvorů a okenních výstupků. Na této části modelu byla (stejně jako u předešlé části) nejsložitější nepravidelná střecha s četnými výstupky. Tato část modelu byla tvořena schematicky a především rozmístění oken na východní části pluhovských domů neodpovídá skutečnosti (až o 2 m). I pro tento objekt byly využity textury dostupné v softwaru SketchUp.

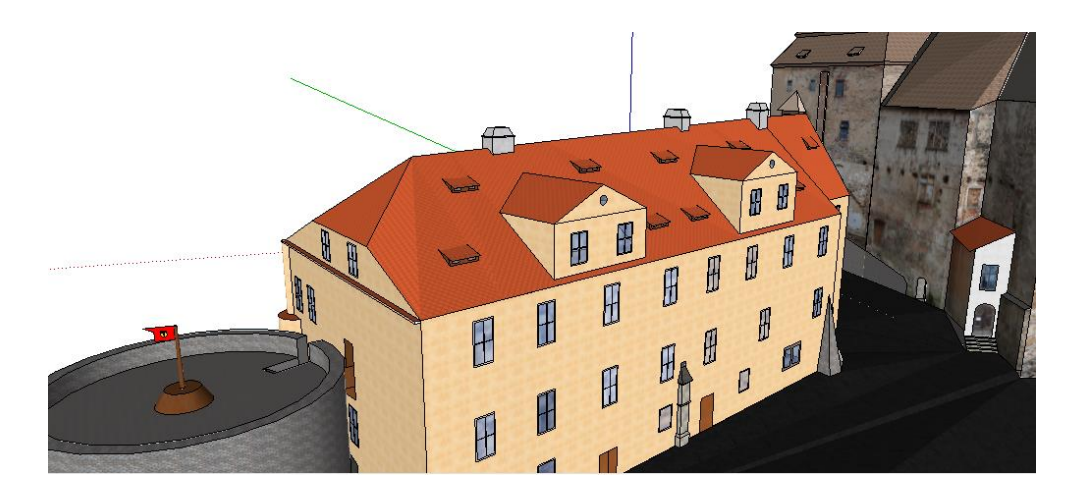

<span id="page-54-0"></span>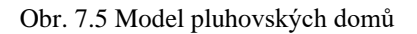

V závěrečné fázi bylo nutné přibližně dotvořit podloží modelu. Model byl uložen a vyexportován do programu Google Earth. K vytvoření půdorysu 3. NP a řezu části donjonu byla využita funkce programu *Display section cuts*.

<span id="page-54-1"></span>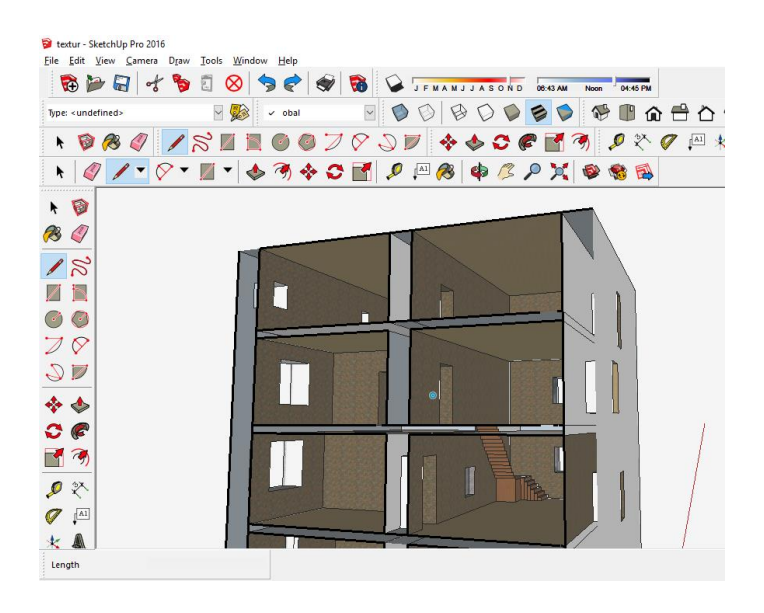

Obr. 7.6 Řez donjonu

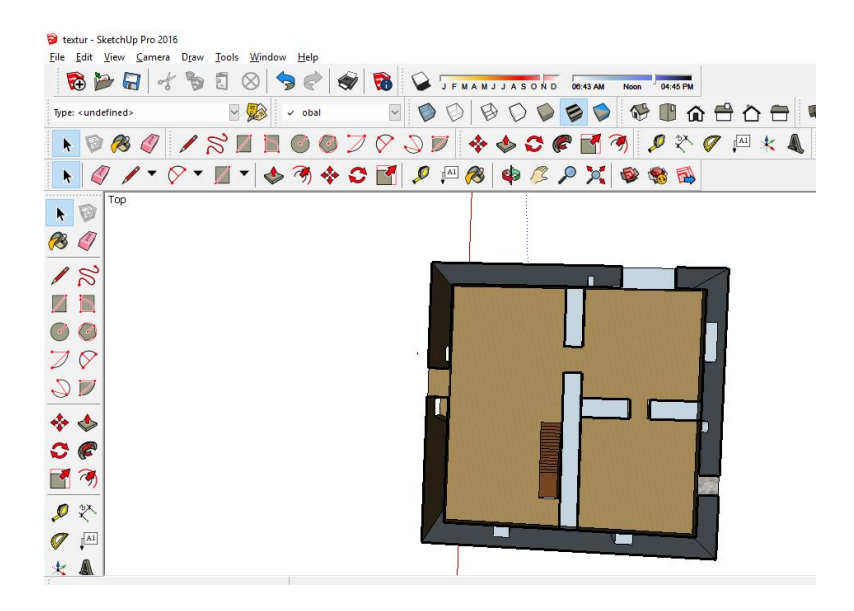

<span id="page-55-0"></span>Obr. 7.7 Půdorys 3. NP donjonu

<span id="page-55-1"></span>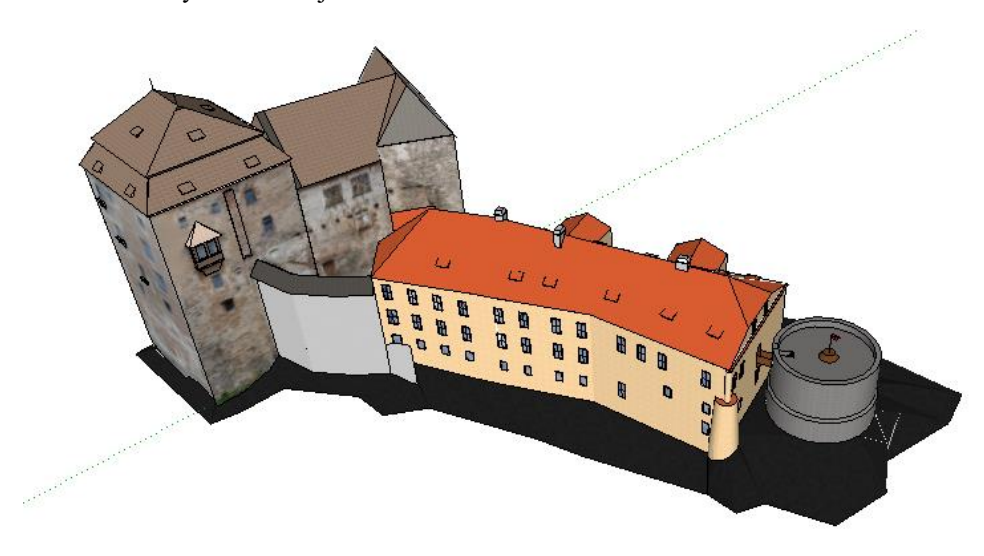

Obr. 7.8 3D model hradu Bečov nad Teplou – pohled z jihozápadu

# <span id="page-56-0"></span>**8 Závěr**

Cílem práce bylo shromáždit dostupné mapové, plánové podklady pro hrad a zámek Bečov nad Teplou a zámek Valeč. Podařilo se nashromáždit poměrně velký objem dat přibližující historický vývoj jak zámku Valeč v Čechách a jeho okolí, tak i hradu Bečov nad Teplou.

Po prostudování získaných materiálů a literatury, která se zabývá oběma areály, bylo přistoupeno k samotnému zpracování vybraných mapových a plánových podkladů. Zpracování vybraných materiálů zahrnovalo georeferencování a následnou vektorizaci vybraných zájmových prvků. V rámci georeferencování byla data zpracována do S-JTSK. Vektorizace byla provedena pro blízké okolí areálů a je možné ji využít například k další analýze vývoje území od poloviny 19 st. po současnost. Ze zpracovaných dat byla vytvořena webová mapová aplikace, která vznikla díky prostředí pro vytvoření vlastních webových mapových aplikací poskytovaného firmou ESRI na domovských webových stránkách ArcGIS. Adresa webové mapové aplikace: http://ctuprague.maps.arcgis.com/apps/SimpleViewer/index.html?appid=54b6c0866e2b 47fda40a878a569d6f45

V rámci práce dále vznikla vizualizace stavu zahrady v roce 2015 v programu City Engine. Dále byl vytvořen 3D model Horního hradu a navazujících budov v zájmovém území Bečov nad Teplou, včetně modelace vnitřních prostorů. Tento model byl publikován pomocí Google Earth a bude po domluvě předán Mgr. Tomáši Wizovskému v požadovaném formátu.

Všechna použitá data a výstupy, které byly vytvořeny během zpracovávání diplomové práce, jsou obsahem elektronických příloh na přiloženém DVD.

## <span id="page-57-0"></span>SEZNAM POUŽITÉ LITERATURY

1. **NPÚ.** Bečov nad Teplou. *Webová prezentace státního hradu a zámku.* [Online] [Citace: 28. 6. 2016.] https://www.zamek-becov.cz/cs.

2. **ČÚZK, Geoportál.** Geoportál ČÚZK. [Online] [Citace: 28. 6. 2016.] http://geoportal.cuzk.cz/.

3. **ANDERLE, Jan.** *Bečov - Stavebně historický průzkum Horního hradu.* Plzeň : Atelier historické architektury, 2001.

4. **WASKOVÁ, Marie PhDr.** *Bečov nad Teplou, hrad a zámek - Komplexní archivní průzkum k dějinám objektu.* v Plzni : ZIP o.p.s., 2008.

5. **NPÚ.** Valeč. *Prezentace státního zámku.* [Online] [Citace: 28. 6. 2016.] https://www.zamek-valec.cz/cs.

6. **Bělohlávek, Miloslav a kol.** *Hrady.* Opava : Svoboda, 1985.

7. **JIK, Jik.** Wikipedia. [Online] [Citace: 28. 6. 2016.] https://commons.wikimedia.org/w/index.php?curid=19018884. CC BY-SA 3.0.

8. **JIK, Jik.** Wikipedia. [Online] [Citace: 28. 6. 2016.] https://commons.wikimedia.org/w/index.php?curid=19019417. CC BY-SA 3.0.

9. *Vyhláška 357/2013 Sb. o katastru nemovitostí (katastrální vyhláška).* Praha , 2013.

**10. ČÚZK,** WMS služba geoportálu. *WMS Katastralni mapy on services.cuzk.cz.*  [Online] [Citace: 28. 6. 2016.] http://services.cuzk.cz/wms/wms.asp.

**11. MAZANIK, Jan.** *Zámek Slatiňany - Zpracování mapové a plánové dokumentace.*  [online] V Praze : ČVUT, Diplomová práce.

**12. ČÚZK.** Ústřední archiv zeměměřičství a katastru. [Online] [Citace: 28. 6. 2016.] http://archivnimapy.cuzk.cz/.

**13. FLORIAN, Petr.** *Zámek Duchcov - Zpracování mapové a plánové dokumentace.*  [online] Praha : ČVUT, Bakalářská práce.

**14. Wikipedia.** ArcGIS. [Online] [Citace: 28. 6. 2016.] https://cs.wikipedia.org/wiki/ArcGIS.

57

**15. VOŘÍŠEK, Jan.** *Tvorba jednoduchého informačního systému kláštera sv. Anežky České v Praze.* [online] V Praze : ČVUT, Diplomová práce.

**16. WATSON, B., P. MULLER, P. WONKA, C. SEXTON, O. VERYOVKA a A. FULLER.** *Procedural Urban Modeling in Practice.* [online] místo neznámé : IEEE Computer Graphics, 2008. ISSN 0272-1716.

**17. PAVEL, TOBIÁŠ.** *Procedurální modelování historických.* [online] V Praze : ČVUT, Semestrální práce, 2016.

**18. pdf2jpg.** [Online] [Citace: 11. 6. 2016.] http://pdf2jpg.net/.

**19. Zamzar.** *pdf to tiff.* [Online] [Citace: 12. 5. 2016.] http://www.zamzar.com/convert/pdf-to-tiff/.

**20. HARTMANOVÁ, monika.** *Zámek Hrádek u Nechanic - Zpracování mapové a plánové dokumentace.* [online] v Praze : ČVUT, Bakalářská práce.

**21. NOSKYOVÁ, Karolína.** *Zámek Hořovice - Zpracování mapové a plánové dokumentace.* [online] V Praze : ČVUT, Diplomová práce, 2014.

**22. CAJTHAML, Jiří.** *Analýza starých map v digitálním prostředí na příkladu.* V Praze : ČVUT, 2012. ISBN 978-80-01-05010-1.

**23. ČÚZK,** WMS služba geoportálu. *Prohlížecí služba WMS - Klady mapových listů* [Online] [Citace: 28. 6. 2016.] http://geoportal.cuzk.cz/WMS\_KLADY/WMService.aspx.

**24. CG trader,** [Online] [Citace: 12. 08 2016.] www.cgtrader.com.

**25. SketchUp.** 3D warehouse. [Online] [Citace: 29. 07 2016.] 3dwarehouse.sketchup.com.

**26. KUČERA, Miroslav.** *Zámek Hluboká - Zpracování mapové a plánové dokumentace.* [online] V Praze : ČVUT, Bakalářská Práce.

# <span id="page-59-0"></span>SEZNAM OBRÁZKŮ A TABULEK

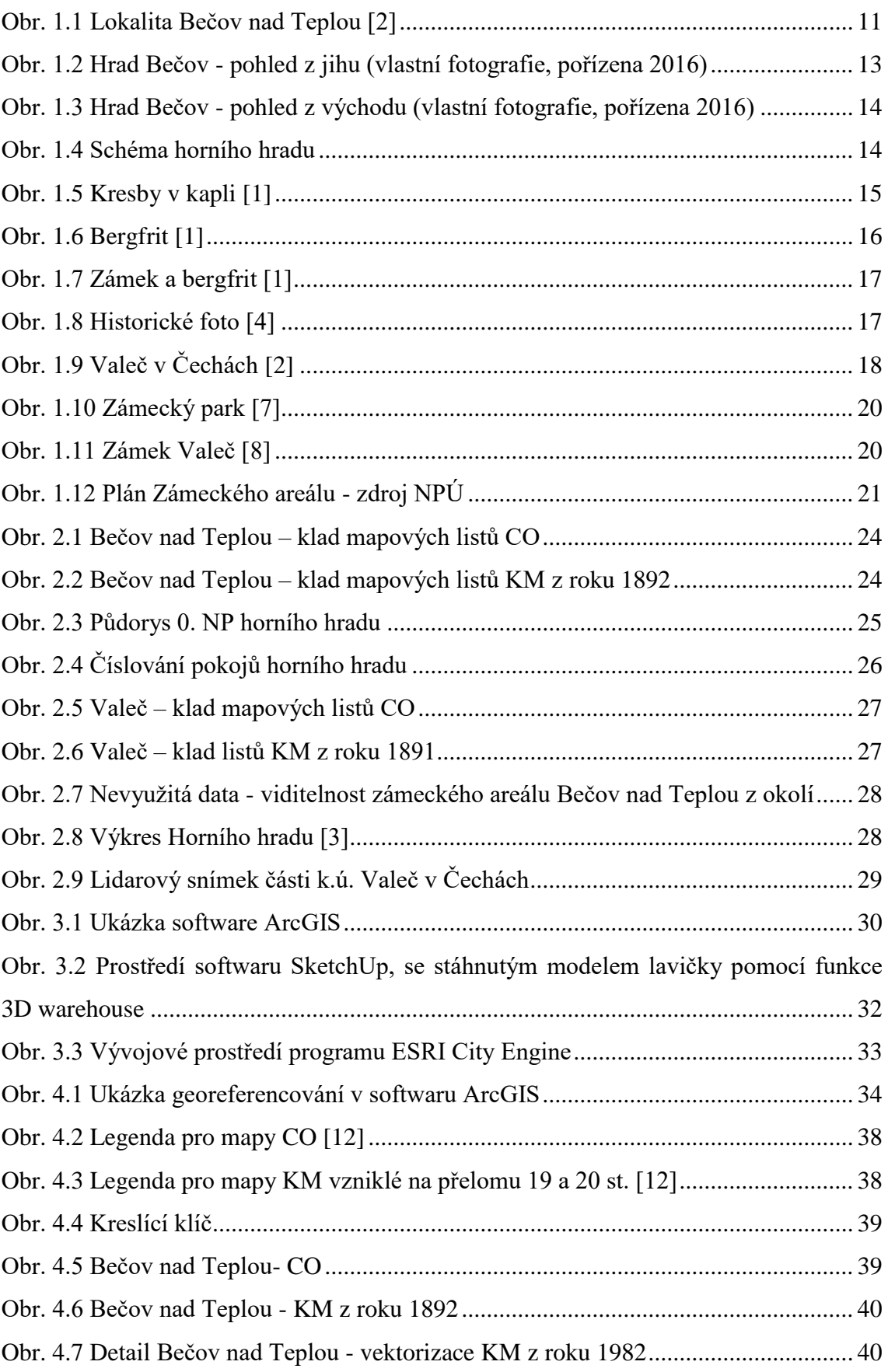

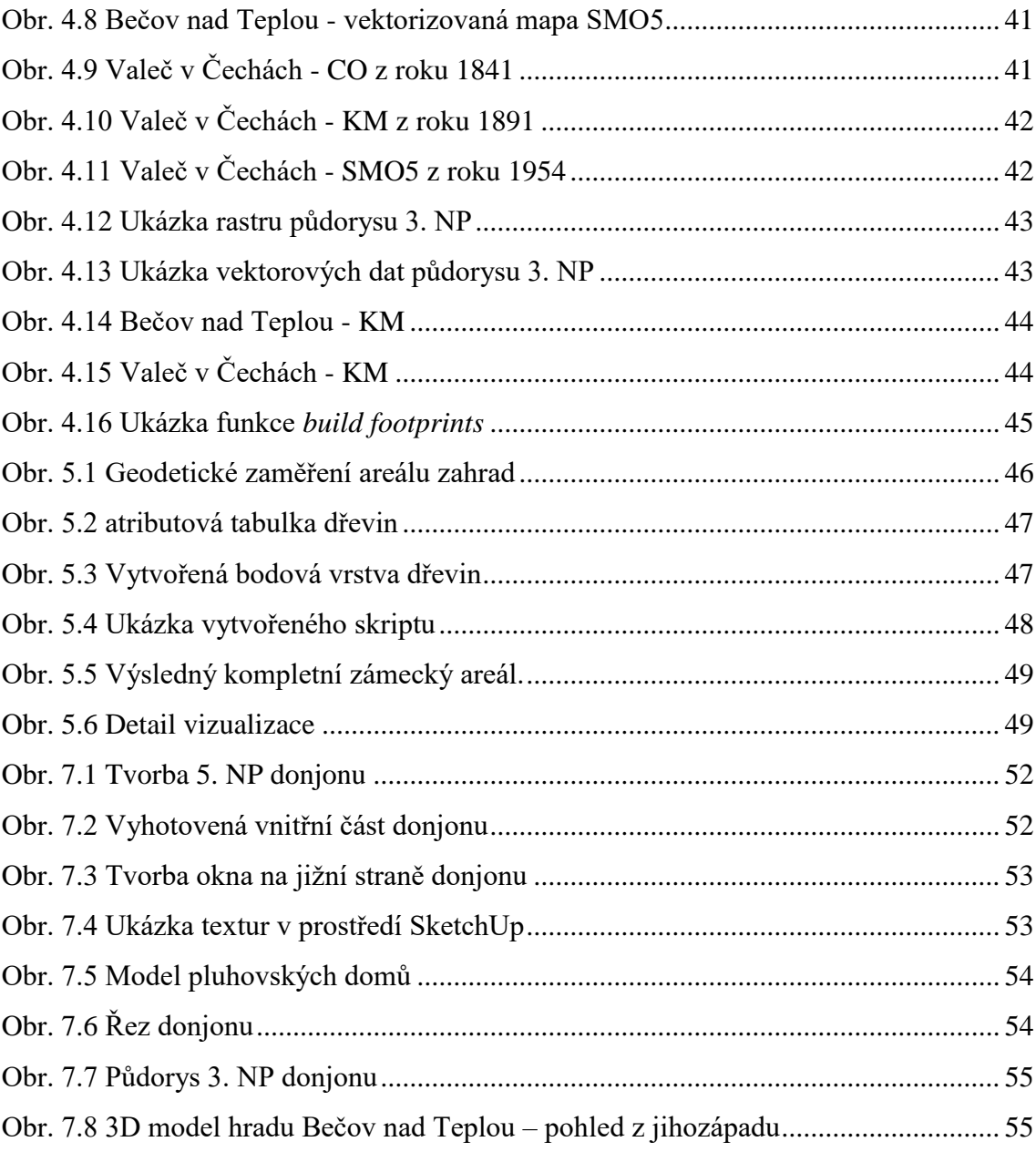

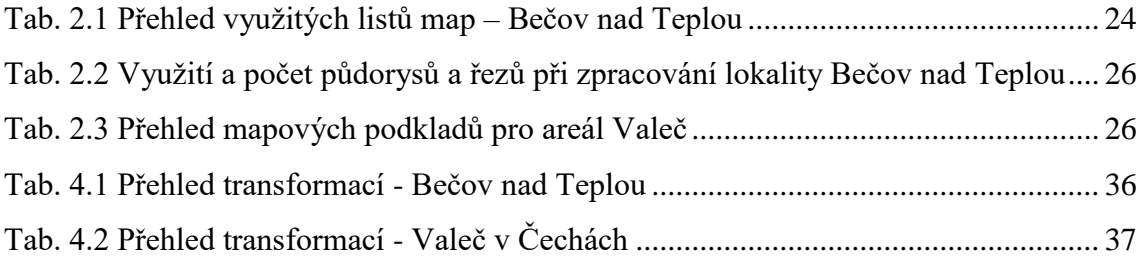

## <span id="page-61-0"></span>SEZNAM PŘÍLOH

Přílohy na přiloženém DVD:

- Příloha 1: Hrad Bečov nad Teplou související dokumenty a fotografie
- Příloha 2: Zámek Valeč související dokumenty a fotografie
- Příloha 3: mxd soubory Naki-Becov.mxd, Naki-Valec.mxd
- Příloha 4: pomocné soubory ořezové polygony a txt soubory s identickými body pro transformaci při georeferencování
- Příloha 5: 3D model hradu Bečov nad Teplou
- Příloha 6: text DP v pdf
- Příloha 7: projekt Vizualizace stromů z programu City Engine, včetně skriptu